DIPLOMADO DE PROFUNDIZACIÓN CISCO PRUEBA DE HABILIDADES PRÁCTICAS CCNP

JOHN FERNANDO CUARTAS ZAPATA

UNIVERSIDAD NACIONAL ABIERTA Y A DISTANCIA - UNAD ESCUELA DE CIENCIAS BÁSICAS, TECNOLOGÍA E INGENIERÍA - ECBTI INGENIERÍA ELECTRÓNICA MEDELLÍN 2022

DIPLOMADO DE PROFUNDIZACIÓN CISCO PRUEBA DE HABILIDADES PRÁCTICAS CCNP

JOHN FERNANDO CUARTAS ZAPATA

### DIPLOMADO DE OPCIÓN DE GRADO PRESENTADO PARA OPTAR EL TÍTULO DE INGENIERO DE SISTEMAS

DIRECTOR: JUAN ESTEBAN TAPIAS

UNIVERSIDAD NACIONAL ABIERTA Y A DISTANCIA - UNAD ESCUELA DE CIENCIAS BÁSICAS, TECNOLOGÍA E INGENIERÍA - ECBTI INGENIERÍA ELECTRÓNICA MEDELLÍN 2022

#### NOTA DE ACEPTACIÓN \_\_\_\_\_\_\_\_\_\_\_\_\_\_\_\_\_\_\_\_

\_\_\_\_\_\_\_\_\_\_\_\_\_\_\_\_\_\_\_\_  $\overline{\phantom{a}}$  , where  $\overline{\phantom{a}}$  , where  $\overline{\phantom{a}}$ \_\_\_\_\_\_\_\_\_\_\_\_\_\_\_\_\_\_\_\_

\_\_\_\_\_\_\_\_\_\_\_\_\_\_\_\_\_\_\_\_\_\_\_\_\_\_ Firma del presidente del Jurado

\_\_\_\_\_\_\_\_\_\_\_\_\_\_\_\_\_\_\_\_\_\_\_\_\_\_

\_\_\_\_\_\_\_\_\_\_\_\_\_\_\_\_\_\_\_\_\_\_\_\_\_\_\_

Firma del Jurado

Firma del Jurado

Medellín, 16 de noviembre de 2022

### **CONTENIDO**

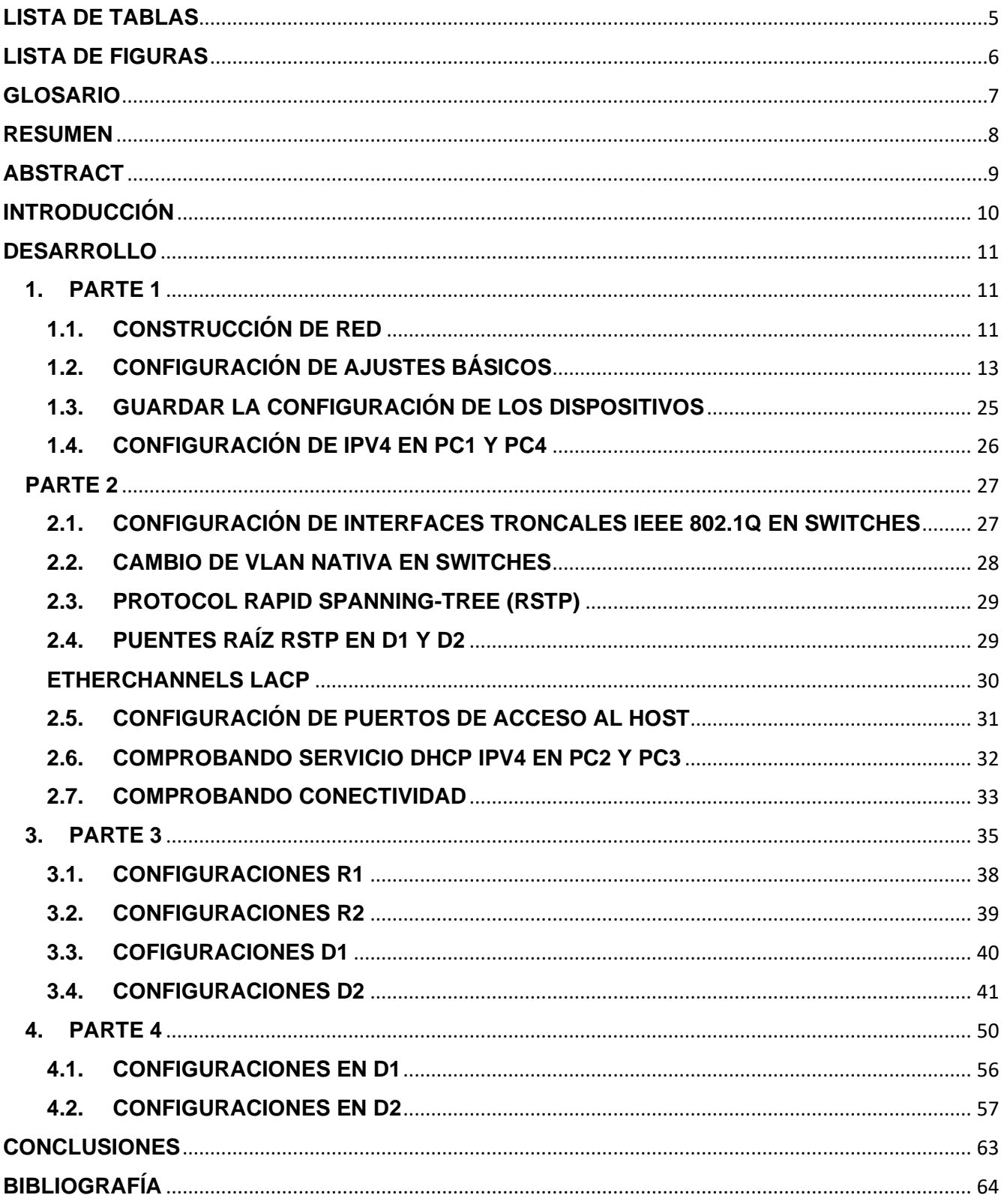

## **LISTA DE TABLAS**

<span id="page-4-0"></span>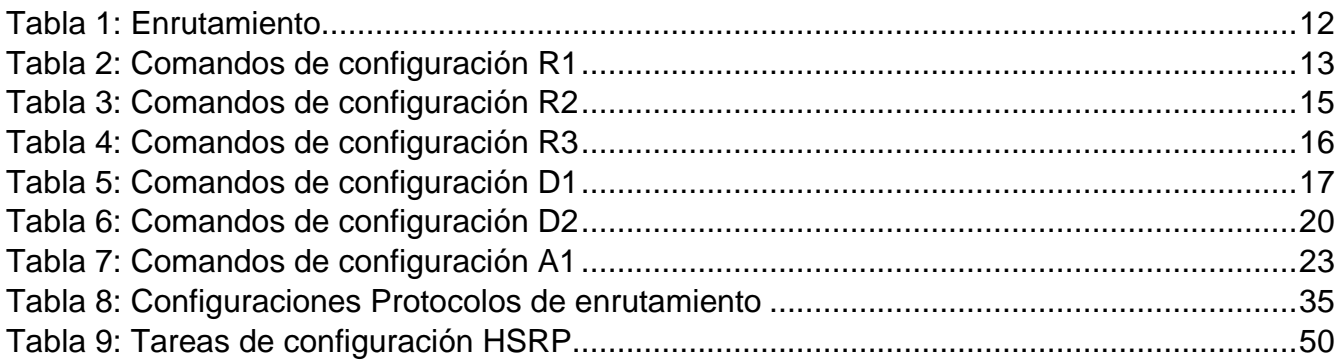

## **LISTA DE FIGURAS**

<span id="page-5-0"></span>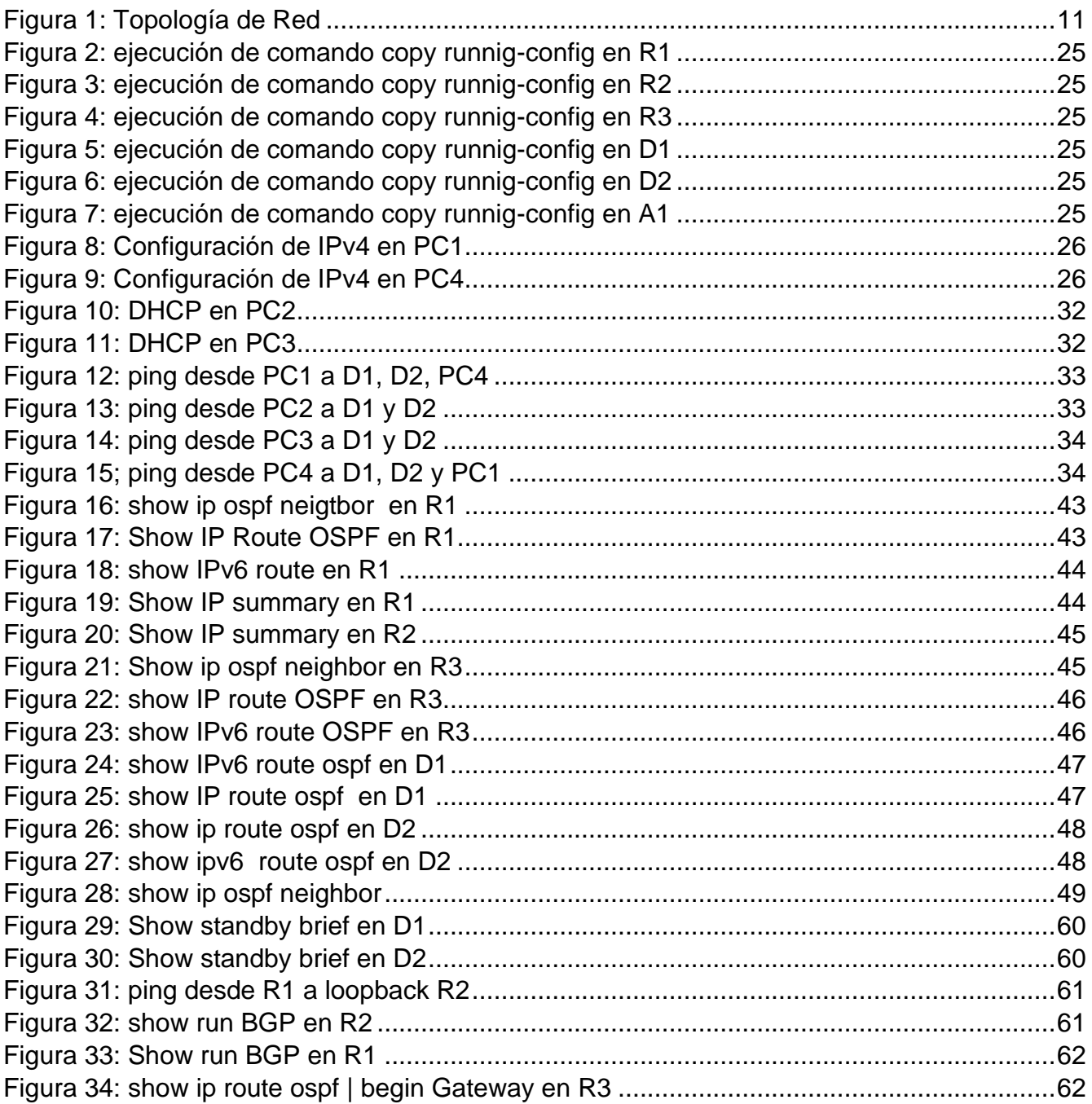

### **GLOSARIO**

<span id="page-6-0"></span>**DHCP:** El Protocolo de configuración dinámica de host (DHCP) es un protocolo cliente/servidor que asigna automáticamente a los hosts de Protocolo de Internet (IP) sus direcciones IP y otra información de configuración relacionada, como máscaras de subred y puertas de enlace predeterminadas.

**DIRECCIONAMIENTO IP:** se refiere a la identificación asignada en un puerto de red o equipo de redel cual es una dirección única y se divide en pública o privada.

**DISPOSITIVOS:** se denomina a los equipos en la red como (switch, router, PC) Enrutamiento: es una manera diferente Dispositivos en una red Esta es la capa 3 del modelo OSI y qué es Hay dos formas de determinar la ruta que debe tomar un paquete para llegar a su destino Clases de enrutamiento (estáticas y dinámicas)

**PROTOCOLOS:** Estos son estándares definidos por IEEE para especificación y definición. Un mecanismo general de comunicación que consiste en diferentes fabricantes para que puedan trabajar juntos desde diferentes dispositivos marcarse unos a otros sin errores.

**OSPF:** es un protocolo de direccionamiento de tipo enlace-estado, desarrollado para las redes IP y basado en el algoritmo de primera vía más corta (SPF). OSPF es un protocolo de pasarela interior (IGP)

#### **RESUMEN**

<span id="page-7-0"></span>El propósito de este documento es compartir y documentar el desarrollo teórico y práctico de los temas estudiados y aplicados en las unidades correspondientes al Diplomado de Profundización CISCO CCNP.

Verificando los conceptos y conocimientos de redes y telecomunicaciones, en las 4 partes implementadas se trabajó temas de conmutación, direccionamiento, DHCP, portchannel, vlans.

En el primer escenario, trata sopbre el direccionamiento IPv4 e IPv6, Routing Protocol Enhanced Internal Gateway Routing (EIGRP), OSPF, BGP y dispositivos de enrutamiento, aplicando los conocimientos adquiridos en base a protocolos de enrutamiento como herramientas de simulación

En el segundo escenario se aplican los fundamentos de la conmutación, la comprensión de la arquitectura de la red, el enrutamiento de VLAN, la conmutación de tecnología y los seguros.

*Palabras clave: CISCO, CCNP, ENRUTAMIENTO, PROTOCOLOS*

#### **ABSTRACT**

<span id="page-8-0"></span>The purpose of this document is to share and document the theoretical and practical development of the topics studied and applied in the units corresponding to the CISCO CCNP Deepening Diploma.

Verifying the concepts and knowledge of networks and telecommunications, in the 4 parts implemented we worked on issues of switching, addressing, DHCP, portchannel, vlans.

In the first scenario, it deals with IPv4 and IPv6 addressing, Routing Protocol Enhanced Internal Gateway Routing (EIGRP), OSPF, BGP and routing devices, applying the knowledge acquired based on routing protocols as simulation tools

The second scenario applies the fundamentals of switching, understanding network architecture, VLAN routing, technology switching, and insurance.

**Keywords:** CISCO, CCNP, ROUTING, PROTOCOLS

### **INTRODUCCIÓN**

<span id="page-9-0"></span>Este documento cubre la estructura de una red conmutada utilizando STP (Spanning Tree Protocol) y la configuración de VLAN para comprender las características de una infraestructura de red jerárquica convergente.

Se planifican redes seguras inalámbricas, de acceso remoto mediante el análisis de escenarios simulados de infraestructuras de redes corporativas y la aplicación de servicios de roaming, autenticación y autorización, con acceso seguro a través de la virtualización de redes Identifique e implemente redes corporativas y aplique solución de problemas.

Métodos en entornos LAN y WAN empresariales, se documentó el proceso de configuración de cada dispositivo, documentar el proceso de validación, realizar las pruebas de conectividad requeridas en los escenarios de prueba de habilidad y ejecutar las simulaciones con el motor GNS3 de su elección.

### **DESARROLLO**

## <span id="page-10-1"></span><span id="page-10-0"></span>**1. PARTE 1**

### <span id="page-10-2"></span>**1.1. Construcción de red**

En la Figura 1 se muestra la red construida en la herramienta de GNS3, en la cual se utilizan dos computadoras de escritorios, Switches Cisco IOU L2 y Router C7200

<span id="page-10-3"></span>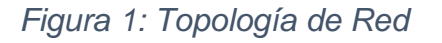

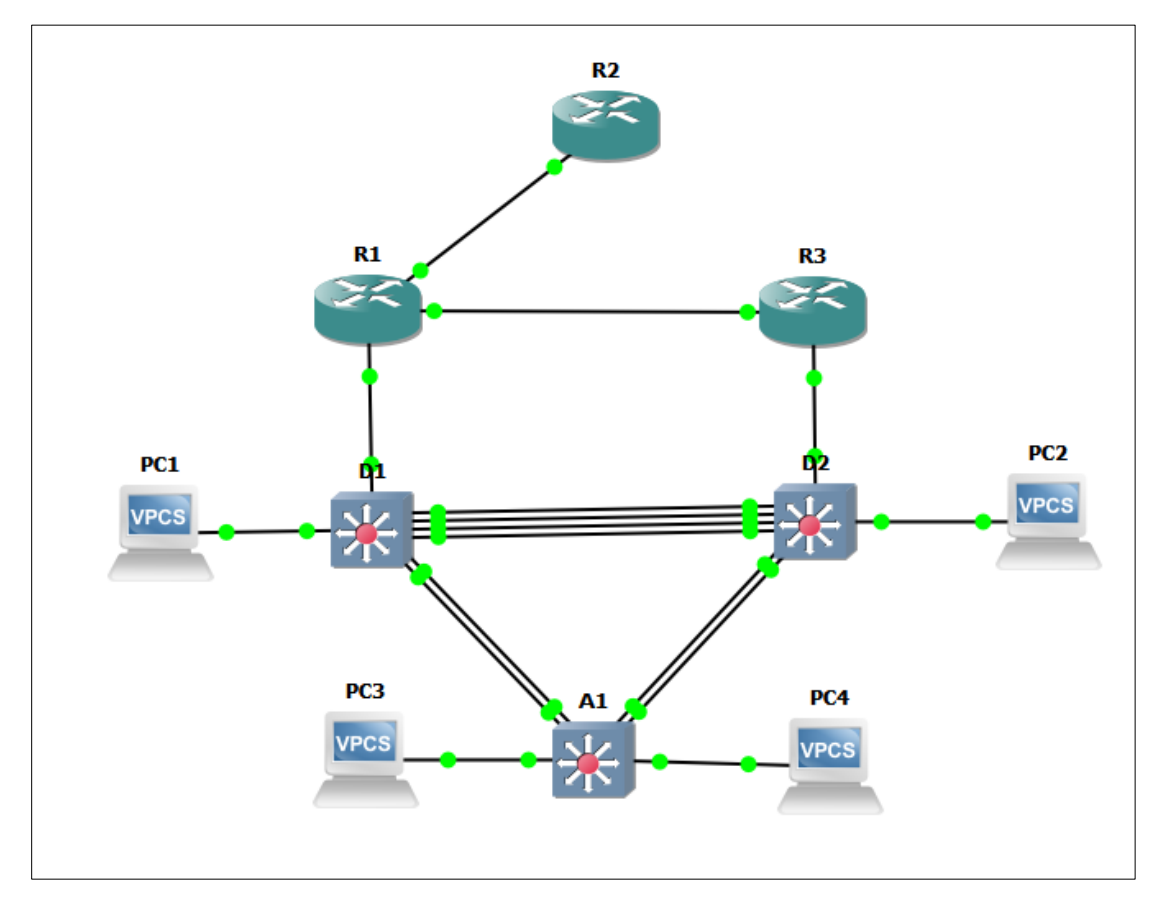

## <span id="page-11-0"></span>*Tabla 1: Enrutamiento*

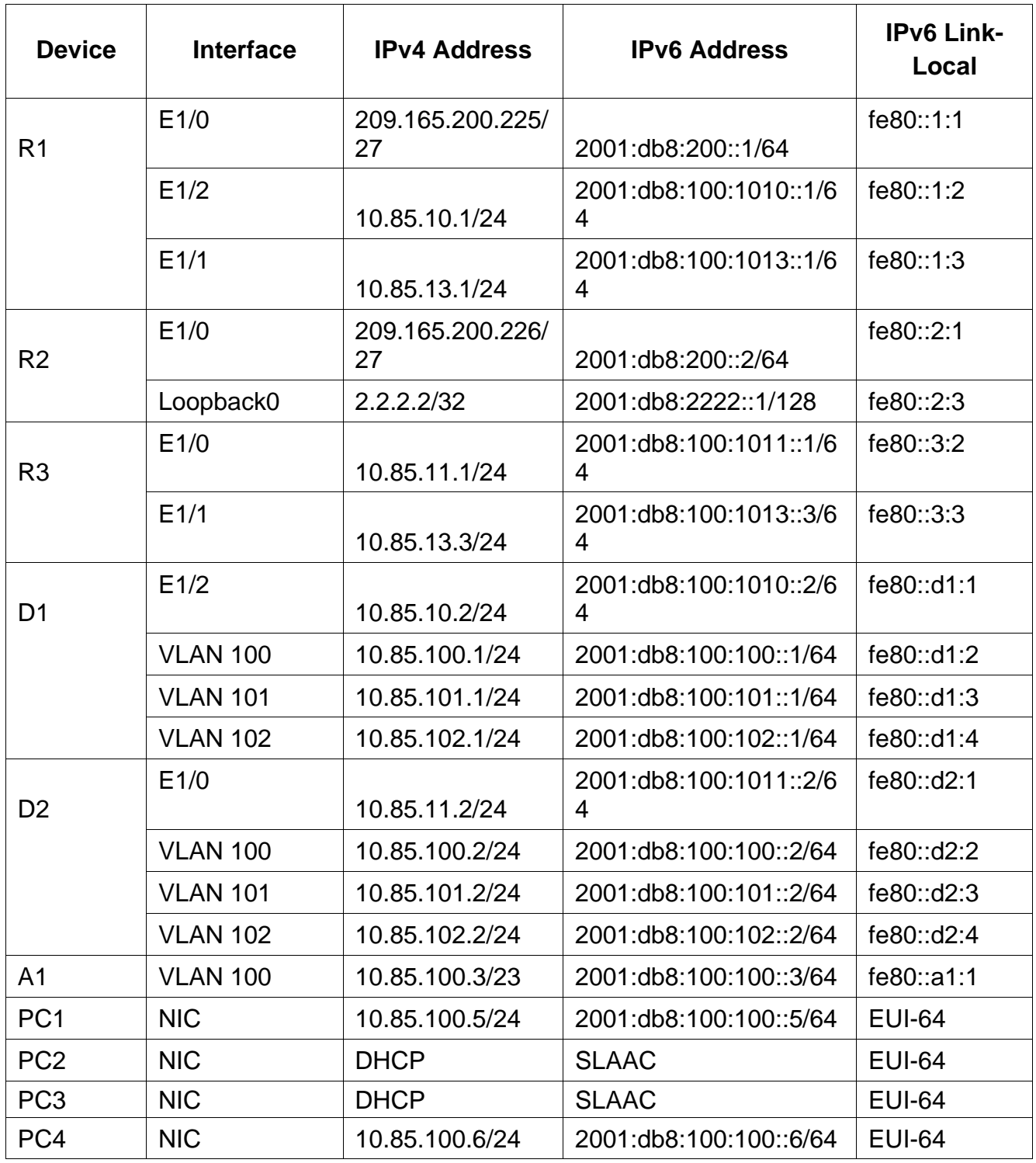

## <span id="page-12-0"></span>**1.2. Configuración de ajustes básicos**

Se procede a realizar la configuración de cada uno de los routers y switch de la topología, se adjunta código con su respectiva descripción

<span id="page-12-1"></span>*Tabla 2: Comandos de configuración R1*

|                                                                             | <b>Router R1</b>                                                                                                    |
|-----------------------------------------------------------------------------|----------------------------------------------------------------------------------------------------|
| Código                                                                      | <b>Descripción</b>                                                                                                    |
| <b>Configure Terminal</b>                                                   | Ingresa al modo configuración                                                                                                    |
| hostname R1                                                                 | Permite Cambiar el nombre del                                                                                                    |
|                                                                             | dispositivo                                                                                                    |
| ipv6 unicast-routing                                                        | Habilita el routing IPv6 en el router                                                                                                    |
| no IP domain lookup                                                         | Desactivación DNS                                                                                                    |
| banner motd # R1, ENCOR<br><b>Skills Assessment#</b>                        | Configura un mensaje al iniciar el router                                                                                                 |
| line con 0                                                                  | Ingresa a la línea de consola                                                                                                    |
| exec-timeout 0 0                                                            | establece el tiempo de espera inactivo de<br>la sesión remota, una vez cumplido el<br>tiempo cierra la sesión VTY                         |
| logging synchronous                                                         | sincroniza la depuración y el resultado del<br>software IOS de Cisco, y evita que estos<br>mensajes<br>interrumpan la entrada del teclado |
| exit                                                                        | Sale del modo de configuración                                                                                                    |
| interface e1/0                                                              | Ingresa al modo configuración de la<br>interfaz Ethernet 1/0                                                                              |
| IP address 209.165.200.225<br>255.255.255.224                               | asignación de dirección ipv4 a la interfaz<br>ethernet 1/0                                                                                |
| ipv6 address fe80::1:1 link-<br>local<br>ipv6 address<br>2001:db8:200::1/64 | asignación de dirección IPV6 y puerta de<br>enlace                                                                                        |
| no shutdown                                                                 | Inicialización de la interfaz                                                                                                    |
| exit                                                                        | Sale del modo de configuración de la<br>interfaz                                                                                          |
| interface e1/2                                                              | Ingresa al modo configuración de la<br>interfaz Ethernet 1/2                                                                              |
| ip address 10.85.10.1<br>255.255.255.0                                      | asignación de dirección ipv4 a la interfaz<br>ethernet 1/2                                                                                |
| ipv6 address fe80::1:2 link-<br>local                                       | asignación de dirección IPV6 y puerta de<br>enlace                                                                                        |
| ipv6 address<br>2001:db8:100:1010::1/64                                     |                                                                                                    |
| no shutdown                                                                 | Inicialización de la interfaz                                                                                                    |

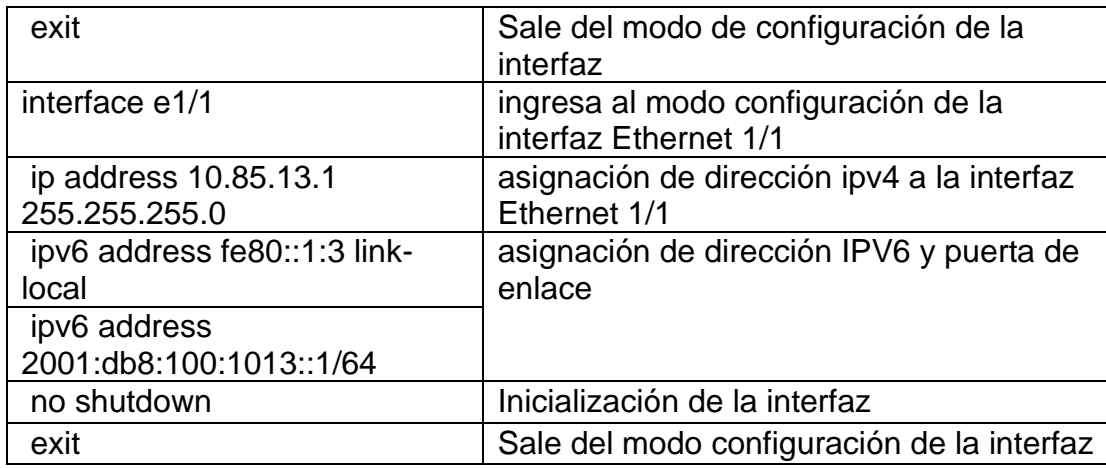

<span id="page-14-0"></span>*Tabla 3: Comandos de configuración R2*

| <b>Router R2</b>                  |                                       |  |  |  |  |  |
|-----------------------------------|---------------------------------------|--|--|--|--|--|
| Código                            | <b>Descripción</b>                    |  |  |  |  |  |
| Configure terminal                | ingresa al modo configuración         |  |  |  |  |  |
| hostname R2                       | Permite Cambiar el nombre del         |  |  |  |  |  |
|                                   | dispositivo                           |  |  |  |  |  |
| ipv6 unicast-routing              | Habilita el routing IPV6 en el router |  |  |  |  |  |
| no ip domain lookup               | Desactivación DNS                     |  |  |  |  |  |
| banner motd # R2, ENCOR Skills    | Configura un mensaje al iniciar el    |  |  |  |  |  |
| Assessment#                       | router                                |  |  |  |  |  |
| line con 0                        | Ingresa a la línea de consola         |  |  |  |  |  |
| exec-timeout 0 0                  | establece el tiempo de espera         |  |  |  |  |  |
|                                   | inactivo de la sesión remota, una vez |  |  |  |  |  |
|                                   | cumplido el tiempo cierra la sesión   |  |  |  |  |  |
|                                   | <b>VTY</b>                            |  |  |  |  |  |
| logging synchronous               | sincroniza la depuración y el         |  |  |  |  |  |
|                                   | resultado del software IOS de Cisco,  |  |  |  |  |  |
|                                   | y evita que estos mensajes            |  |  |  |  |  |
|                                   | interrumpan la entrada del teclado    |  |  |  |  |  |
| exit                              | Sale del modo configuración de la     |  |  |  |  |  |
|                                   | línea de consola                      |  |  |  |  |  |
| interface e1/0                    | ingresa al modo configuración de la   |  |  |  |  |  |
|                                   | interfaz ethernet 1/0                 |  |  |  |  |  |
| ip address 209.165.200.226        | asignación de dirección IPv4 a la     |  |  |  |  |  |
| 255.255.255.224                   | interfaz 1/0                          |  |  |  |  |  |
| ipv6 address fe80::2:1 link-local | asignación de dirección IPV6 y puerta |  |  |  |  |  |
| ipv6 address 2001:db8:200::2/64   | de enlace                             |  |  |  |  |  |
| no shutdown                       | Inicialización de la interfaz         |  |  |  |  |  |
| exit                              | Sale del modo de configuración de la  |  |  |  |  |  |
|                                   | interfaz                              |  |  |  |  |  |
| interface Loopback 0              | ingresa al modo configuración de      |  |  |  |  |  |
|                                   | Loopback 0                            |  |  |  |  |  |
| ip address 2.2.2.2                | asignación de IP para rutas           |  |  |  |  |  |
| 255.255.255.255                   | predeterminadas                       |  |  |  |  |  |
| ipv6 address fe80::2:3 link-local | asignación de dirección IPV6 y puerta |  |  |  |  |  |
| ipv6 address                      | de enlace                             |  |  |  |  |  |
| 2001:db8:2222::1/128              |                                       |  |  |  |  |  |
| no shutdown                       | Inicialización de la interfaz         |  |  |  |  |  |
| exit                              | Sale del modo configuración de la     |  |  |  |  |  |
|                                   | interfaz                              |  |  |  |  |  |

<span id="page-15-0"></span>*Tabla 4: Comandos de configuración R3*

| <b>Router R3</b>                        |                                                                                                    |  |  |  |  |  |
|-----------------------------------------|----------------------------------------------------------------------------------------------------|--|--|--|--|--|
| Código                                  | <b>Descripción</b>                                                                                                    |  |  |  |  |  |
| Configure terminal                      | ingresa al modo configuración                                                                                                    |  |  |  |  |  |
| hostname R3                             | Permite Cambiar el nombre del                                                                                                    |  |  |  |  |  |
|                                         | dispositivo                                                                                                    |  |  |  |  |  |
| ipv6 unicast-routing                    | Habilita el routing IPV6 en el router                                                                                                    |  |  |  |  |  |
| no ip domain lookup                     | Desactivación DNS                                                                                                    |  |  |  |  |  |
| banner motd # R3, ENCOR Skills          | Configura un mensaje al iniciar el                                                                                                    |  |  |  |  |  |
| Assessment#                             | router                                                                                                    |  |  |  |  |  |
| line con 0                              | Ingresa a la línea de consola                                                                                                    |  |  |  |  |  |
| exec-timeout 0 0                        | establece el tiempo de espera<br>inactivo de la sesión remota, una vez<br>cumplido el tiempo cierra la sesión<br><b>VTY</b>               |  |  |  |  |  |
| logging synchronous                     | sincroniza la depuración y el<br>resultado del software IOS de Cisco,<br>y evita que estos mensajes<br>interrumpan la entrada del teclado |  |  |  |  |  |
| exit                                    | sale del modo configuración                                                                                                    |  |  |  |  |  |
| interface e1/0                          | ingresa al modo configuración de la<br>interfaz Ethernet 1/0                                                                              |  |  |  |  |  |
| ip address 10.85.11.1                   | asignación de dirección ipv4 a la                                                                                                    |  |  |  |  |  |
| 255.255.255.0                           | interfaz 1/0                                                                                                    |  |  |  |  |  |
| ipv6 address fe80::3:2 link-local       | asignación de dirección ipv6 y puerta                                                                                                    |  |  |  |  |  |
| ipv6 address<br>2001:db8:100:1011::1/64 | de enlace                                                                                                    |  |  |  |  |  |
| no shutdown                             | Inicialización de la interfaz                                                                                                    |  |  |  |  |  |
| exit                                    | sale del modo de configuración de la<br>interfaz                                                                                          |  |  |  |  |  |
| interface e1/1                          | ingresa al modo configuración de la<br>interfaz Ethernet 1/1                                                                              |  |  |  |  |  |
| ip address 10.85.13.3<br>255.255.255.0  | asignación de dirección ipv4 a la<br>interfaz Ethernet 1/1                                                                                |  |  |  |  |  |
| ipv6 address fe80::3:3 link-local       | asignación de dirección IPV6 y puerta                                                                                                    |  |  |  |  |  |
| ipv6 address                            | de enlace                                                                                                    |  |  |  |  |  |
| 2001:db8:100:1010::2/64                 |                                                                                                    |  |  |  |  |  |
| no shutdown                             | Inicialización de la interfaz                                                                                                    |  |  |  |  |  |
| exit                                    | Sale del modo configuración de la<br>interfaz                                                                                             |  |  |  |  |  |

<span id="page-16-0"></span>*Tabla 5: Comandos de configuración D1*

| <b>Switch D1</b>                                                                                                    |                                                                                                    |  |  |  |  |  |
|----------------------------------------------------------------------------------------------------|----------------------------------------------------------------------------------------------------|--|--|--|--|--|
| Código                                                                                                    | <b>Descripción</b>                                                                                                    |  |  |  |  |  |
| Configure terminal                                                                                                    | ingresa al modo configuración                                                                                                    |  |  |  |  |  |
| hostname D1                                                                                                    | Permite Cambiar el nombre del                                                                                                    |  |  |  |  |  |
|                                                                                                    | dispositivo                                                                                                    |  |  |  |  |  |
| ip routing                                                                                                    | Habilita el ruteo del switch                                                                                                    |  |  |  |  |  |
| ipv6 unicast-routing                                                                                                    | Habilita el routing IPV6 en switch                                                                                                    |  |  |  |  |  |
| no ip domain lookup                                                                                                    | Desactivación DNS                                                                                                    |  |  |  |  |  |
| banner motd # D1, ENCOR Skills                                                                                                    | Configura un mensaje al iniciar el                                                                                                    |  |  |  |  |  |
| Assessment#                                                                                                    | router                                                                                                    |  |  |  |  |  |
| line con 0                                                                                                    | Ingresa a la línea de consola                                                                                                    |  |  |  |  |  |
| exec-timeout 0 0                                                                                                    | establece el tiempo de espera                                                                                                    |  |  |  |  |  |
|                                                                                                    | inactivo de la sesión remota, una vez                                                                                                    |  |  |  |  |  |
|                                                                                                    | cumplido el tiempo cierra la sesión<br><b>VTY</b>                                                                                                    |  |  |  |  |  |
| logging synchronous                                                                                                    | sincroniza la depuración y el                                                                                                    |  |  |  |  |  |
|                                                                                                    | resultado del software IOS de Cisco,                                                                                                    |  |  |  |  |  |
|                                                                                                    | y evita que estos mensajes                                                                                                    |  |  |  |  |  |
|                                                                                                    | interrumpan la entrada del teclado                                                                                                    |  |  |  |  |  |
| exit                                                                                                    | sale del modo configuración                                                                                                    |  |  |  |  |  |
| vlan 100                                                                                                    | Ingresa a la VLAN                                                                                                    |  |  |  |  |  |
| name Management                                                                                                    | establece el nombre del puerto Vlan                                                                                                    |  |  |  |  |  |
| exit                                                                                                    | sale del modo de configuración                                                                                                    |  |  |  |  |  |
| vlan 101                                                                                                    | Ingresa a la VLAN                                                                                                    |  |  |  |  |  |
| name UserGroupA                                                                                                    | establece el nombre del puerto Vlan                                                                                                    |  |  |  |  |  |
| exit                                                                                                    | sale del modo de configuración                                                                                                    |  |  |  |  |  |
| vlan 102                                                                                                    | Ingresa a la VLAN                                                                                                    |  |  |  |  |  |
| name UserGroupB                                                                                                    | establece el nombre del puerto Vlan                                                                                                    |  |  |  |  |  |
| exit                                                                                                    | sale del modo de configuración                                                                                                    |  |  |  |  |  |
| vlan 999                                                                                                    | Ingresa a la VLAN                                                                                                    |  |  |  |  |  |
| name NATIVE                                                                                                    | establece el nombre del puerto Vlan                                                                                                    |  |  |  |  |  |
|                                                                                                    | como NATIVA                                                                                                    |  |  |  |  |  |
| exit                                                                                                    | sale del modo de configuración                                                                                                    |  |  |  |  |  |
|                                                                                                    |                                                                                                    |  |  |  |  |  |
|                                                                                                    |                                                                                                    |  |  |  |  |  |
|                                                                                                    |                                                                                                    |  |  |  |  |  |
|                                                                                                    |                                                                                                    |  |  |  |  |  |
|                                                                                                    |                                                                                                    |  |  |  |  |  |
|                                                                                                    |                                                                                                    |  |  |  |  |  |
|                                                                                                    |                                                                                                    |  |  |  |  |  |
|                                                                                                    |                                                                                                    |  |  |  |  |  |
| interface e1/2<br>no switchport<br>ip address 10.85.10.2<br>255.255.255.0<br>ipv6 address fe80::d1:1 link-local<br>ipv6 address<br>2001:db8:100:1010::2/64<br>no shutdown | ingresa al modo configuración de la<br>interfaz Ethernet 1/2<br>Configura los puertos de capa 3<br>asignación de dirección IPv4 en la<br>interfaz<br>asignación de dirección IPv6 en la<br>interfaz<br>Inicialización de la interfaz |  |  |  |  |  |

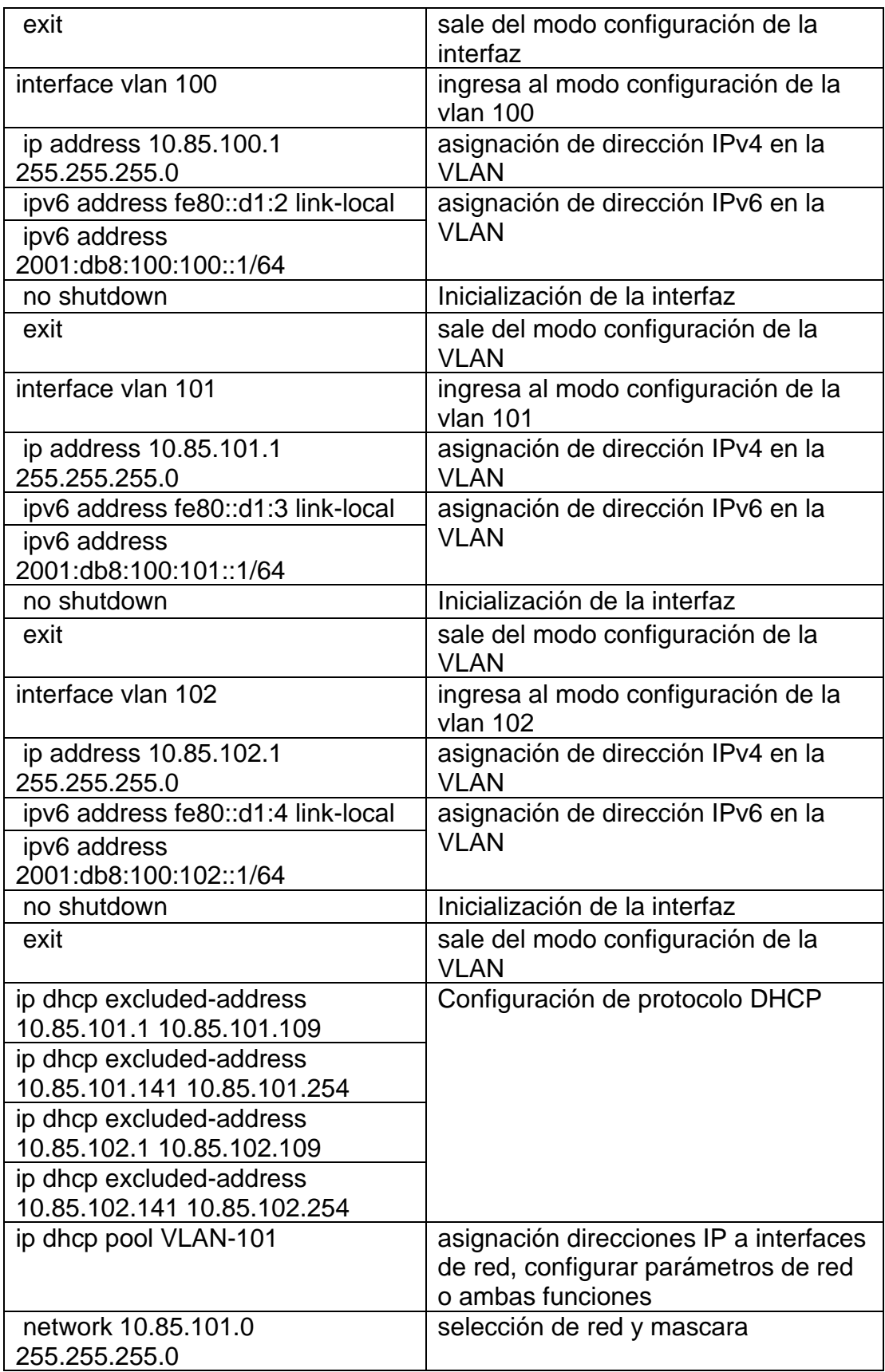

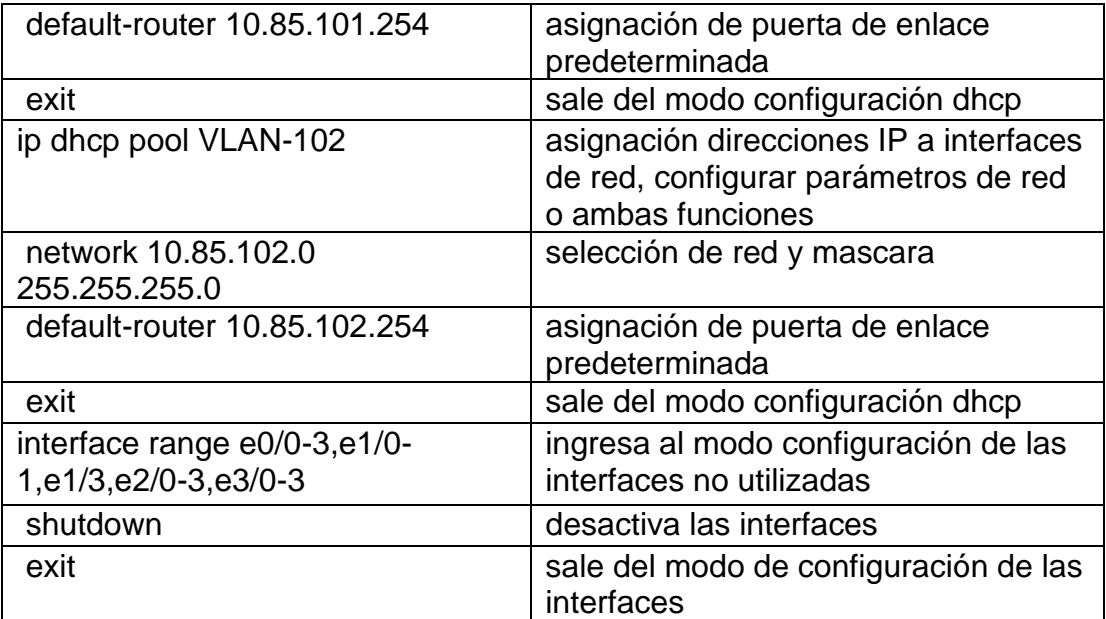

<span id="page-19-0"></span>*Tabla 6: Comandos de configuración D2*

| <b>Switch D2</b>                   |                                                              |  |  |  |  |  |
|------------------------------------|--------------------------------------------------------------|--|--|--|--|--|
| Código                             | <b>Descripción</b>                                           |  |  |  |  |  |
| Configure terminal                 | ingresa al modo configuración                                |  |  |  |  |  |
| hostname D <sub>2</sub>            | Permite Cambiar el nombre del                                |  |  |  |  |  |
|                                    | dispositivo                                                  |  |  |  |  |  |
| ip routing                         | Habilita el ruteo del switch                                 |  |  |  |  |  |
| ipv6 unicast-routing               | Habilita el routing IPV6 en switch                           |  |  |  |  |  |
| no ip domain lookup                | Desactivación DNS                                            |  |  |  |  |  |
| banner motd # D2, ENCOR Skills     | Configura un mensaje al iniciar el                           |  |  |  |  |  |
| Assessment#                        | router                                                       |  |  |  |  |  |
| line con 0                         | Ingresa a la línea de consola                                |  |  |  |  |  |
| exec-timeout 0 0                   | establece el tiempo de espera inactivo                       |  |  |  |  |  |
|                                    | de la sesión remota, una vez cumplido                        |  |  |  |  |  |
|                                    | el tiempo cierra la sesión VTY                               |  |  |  |  |  |
| logging synchronous                | sincroniza la depuración y el resultado                      |  |  |  |  |  |
|                                    | del software IOS de Cisco, y evita que                       |  |  |  |  |  |
|                                    | estos mensajes interrumpan la entrada<br>del teclado         |  |  |  |  |  |
| exit                               | sale del modo configuración                                  |  |  |  |  |  |
| vlan 100                           | Ingresa a la VLAN                                            |  |  |  |  |  |
| name Management                    | establece el nombre del puerto Vlan                          |  |  |  |  |  |
| exit                               | sale del modo de configuración                               |  |  |  |  |  |
| vlan 101                           | Ingresa a la VLAN                                            |  |  |  |  |  |
| name UserGroupA                    | establece el nombre del puerto Vlan                          |  |  |  |  |  |
| exit                               | sale del modo de configuración                               |  |  |  |  |  |
| vlan 102                           | Ingresa a la VLAN                                            |  |  |  |  |  |
|                                    |                                                              |  |  |  |  |  |
| name UserGroupB                    | establece el nombre del puerto Vlan                          |  |  |  |  |  |
| exit                               | sale del modo de configuración                               |  |  |  |  |  |
| vlan 999                           | Ingresa a la VLAN                                            |  |  |  |  |  |
| name NATIVE                        | establece el nombre del puerto Vlan                          |  |  |  |  |  |
|                                    | como NATIVA                                                  |  |  |  |  |  |
| exit                               | sale del modo de configuración                               |  |  |  |  |  |
| interface e1/0                     | ingresa al modo configuración de la<br>interfaz Ethernet 1/2 |  |  |  |  |  |
| no switchport                      | Configura los puertos de capa 3                              |  |  |  |  |  |
| ip address 10.85.11.2              | asignación de dirección IPv4 en la                           |  |  |  |  |  |
| 255.255.255.0                      | interfaz                                                     |  |  |  |  |  |
| ipv6 address fe80::d1:1 link-local | asignación de dirección IPv6 en la                           |  |  |  |  |  |
| ipv6 address                       | interfaz                                                     |  |  |  |  |  |
| 2001:db8:100:1011::2/64            |                                                              |  |  |  |  |  |
| no shutdown                        | Inicialización de la interfaz                                |  |  |  |  |  |

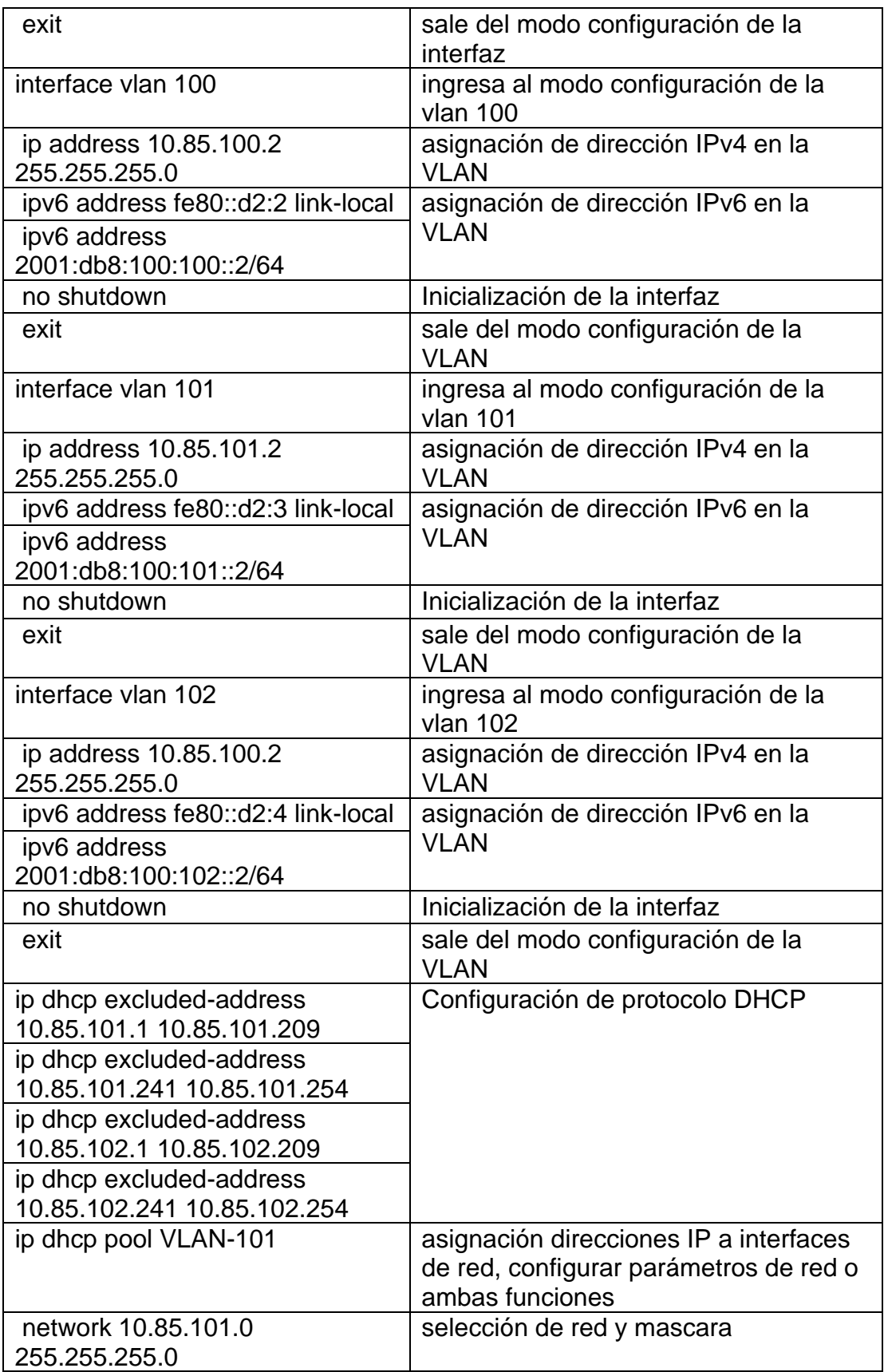

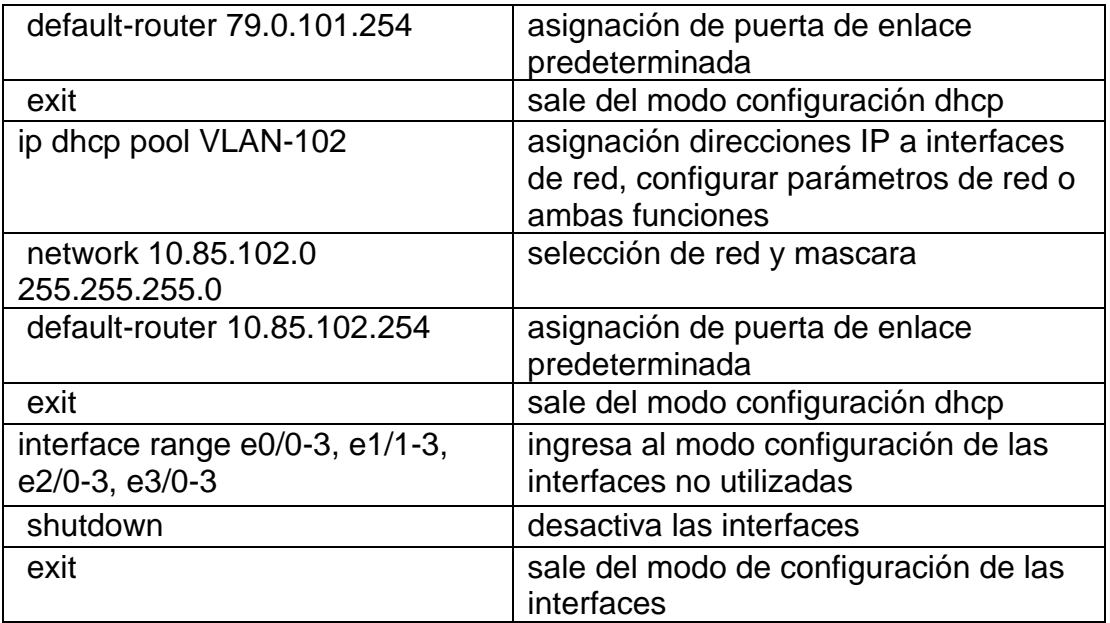

<span id="page-22-0"></span>*Tabla 7: Comandos de configuración A1*

| <b>Switch A1</b>                   |                                                                         |  |  |  |  |
|------------------------------------|-------------------------------------------------------------------------|--|--|--|--|
| Código                             | <b>Descripción</b>                                                      |  |  |  |  |
| Configure terminal                 | ingresa al modo configuración                                           |  |  |  |  |
| hostname A1                        | Permite Cambiar el nombre del                                           |  |  |  |  |
|                                    | dispositivo                                                             |  |  |  |  |
| no ip domain lookup                | Desactivación DNS                                                       |  |  |  |  |
| banner motd # A1, ENCOR Skills     | Configura un mensaje al iniciar el                                      |  |  |  |  |
| Assessment#                        | router                                                                  |  |  |  |  |
| line con 0                         | Ingresa a la línea de consola                                           |  |  |  |  |
| exec-timeout 0 0                   | establece el tiempo de espera inactivo                                  |  |  |  |  |
|                                    | de la sesión remota, una vez cumplido<br>el tiempo cierra la sesión VTY |  |  |  |  |
| logging synchronous                | sincroniza la depuración y el resultado                                 |  |  |  |  |
|                                    | del software IOS de Cisco, y evita que                                  |  |  |  |  |
|                                    | estos mensajes interrumpan la entrada                                   |  |  |  |  |
|                                    | del teclado                                                             |  |  |  |  |
| exit                               | sale del modo configuración                                             |  |  |  |  |
| vlan 100                           | Ingresa a la VLAN                                                       |  |  |  |  |
| name Management                    | establece el nombre del puerto Vlan                                     |  |  |  |  |
| exit                               | sale del modo de configuración                                          |  |  |  |  |
| vlan 101                           | Ingresa a la VLAN                                                       |  |  |  |  |
| name UserGroupA                    | establece el nombre del puerto Vlan                                     |  |  |  |  |
| exit                               | sale del modo de configuración                                          |  |  |  |  |
| vlan 102                           | Ingresa a la VLAN                                                       |  |  |  |  |
| name UserGroupB                    | establece el nombre del puerto Vlan                                     |  |  |  |  |
| exit                               | sale del modo de configuración                                          |  |  |  |  |
| vlan 999                           | Ingresa a la VLAN                                                       |  |  |  |  |
| name NATIVE                        | establece el nombre del puerto Vlan                                     |  |  |  |  |
|                                    | como NATIVA                                                             |  |  |  |  |
| exit                               | sale del modo de configuración                                          |  |  |  |  |
| interface vlan 100                 | ingresa al modo configuración de la<br>vlan 100                         |  |  |  |  |
| ip address 10.85.100.3             | asignación de dirección IPv4 en la                                      |  |  |  |  |
| 255.255.255.0                      | <b>VLAN</b>                                                             |  |  |  |  |
| ipv6 address fe80::a1:1 link-local | asignación de dirección IPv6 en la                                      |  |  |  |  |
| ipv6 address                       | <b>VLAN</b>                                                             |  |  |  |  |
| 2001:db8:100:100::3/64             |                                                                         |  |  |  |  |
| no shutdown                        | Inicialización de la interfaz                                           |  |  |  |  |
| exit                               | sale del modo configuración de la<br><b>VLAN</b>                        |  |  |  |  |
| interface range                    | ingresa al modo configuración de las                                    |  |  |  |  |
| e0/0,e0/3,e1/0,e2/1-3,e3/0-3       | interfaces no utilizadas                                                |  |  |  |  |

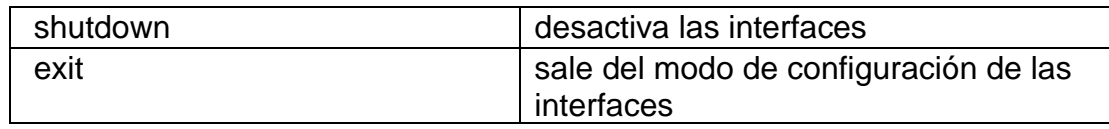

#### <span id="page-24-0"></span>**1.3. Guardar la configuración de los dispositivos**

<span id="page-24-1"></span>*Figura 2: ejecución de comando copy runnig-config en R1*

```
R1#copy running-config startup-config
Destination filename [startup-config]?
Building configuration...
[OK]
```
<span id="page-24-2"></span>*Figura 3: ejecución de comando copy runnig-config en R2*

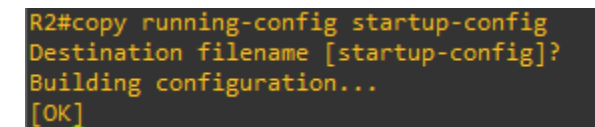

<span id="page-24-3"></span>*Figura 4: ejecución de comando copy runnig-config en R3*

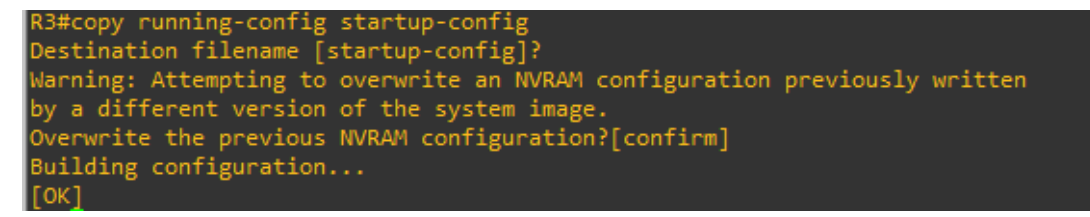

<span id="page-24-4"></span>*Figura 5: ejecución de comando copy runnig-config en D1*

D1#copy running-config startup-config Destination filename [startup-config]? Building configuration... Compressed configuration from 2490 bytes to 1374 bytes[OK]

<span id="page-24-5"></span>*Figura 6: ejecución de comando copy runnig-config en D2*

D2#copy running-config startup-config Destination filename [startup-config]? Building configuration... Compressed configuration from 2489 bytes to 1387 bytes[OK]

<span id="page-24-6"></span>*Figura 7: ejecución de comando copy runnig-config en A1*

A1#copy running-config startup-config Destination filename [startup-config]? Building configuration... Compressed configuration from 1633 bytes to 985 bytes[OK]

### <span id="page-25-0"></span>**1.4. Configuración de IPV4 en PC1 y PC4**

<span id="page-25-1"></span>*Figura 8: Configuración de IPv4 en PC1*

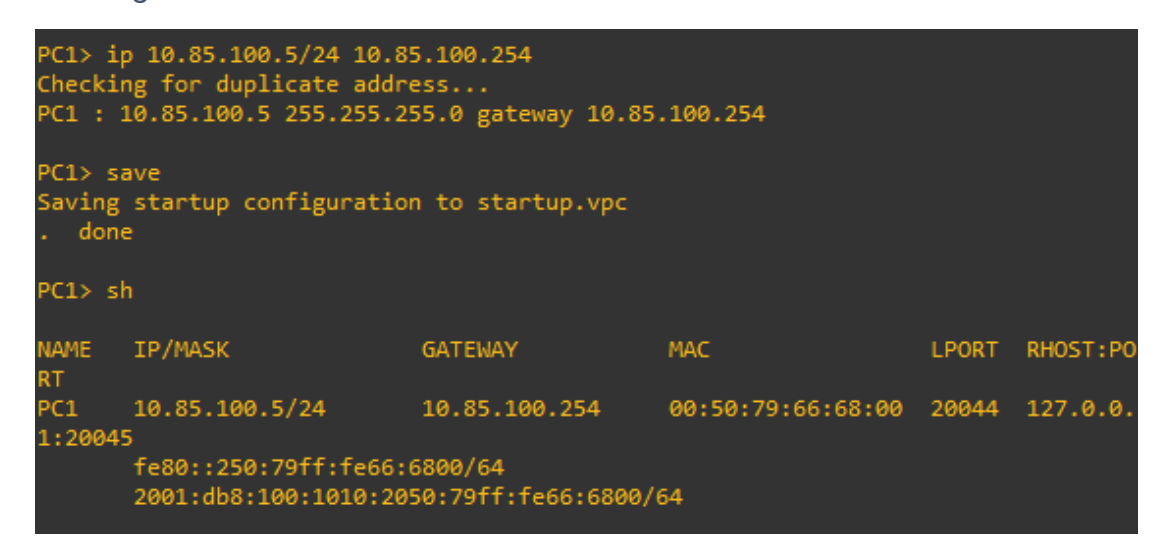

#### Fuente: elaboración propia

<span id="page-25-2"></span>*Figura 9: Configuración de IPv4 en PC4*

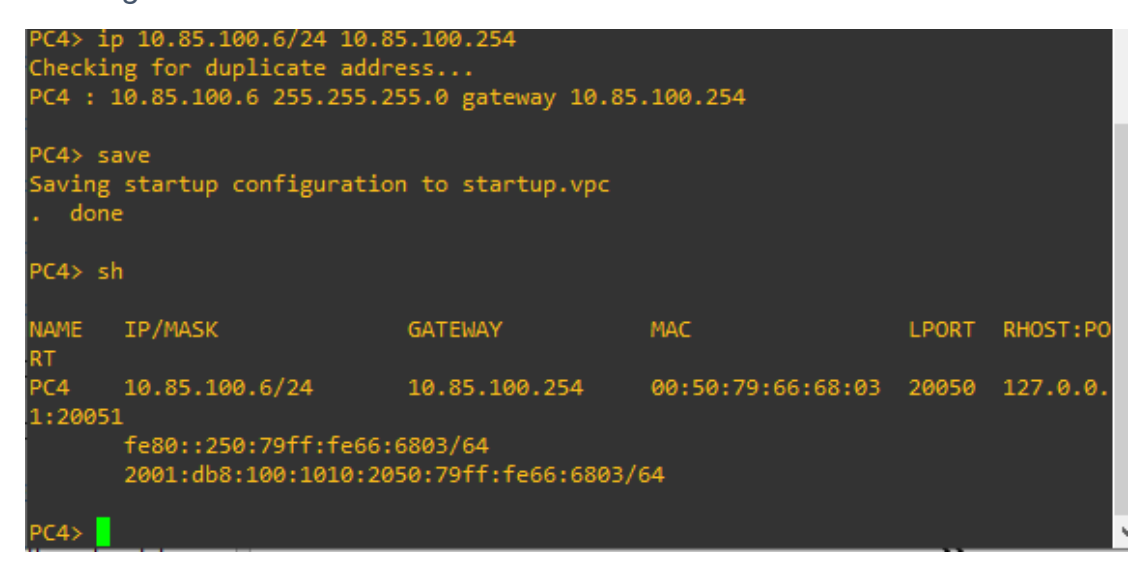

#### <span id="page-26-0"></span>**PARTE 2**

#### <span id="page-26-1"></span>**2.1. Configuración de interfaces troncales IEEE 802.1Q en switches**

#### **Switch D1**

interface range e2/0-3 switchport mode trunk switchport trunk encapsulation dot1q interface range e0/1-2 switchport mode trunk switchport trunk encapsulation dot1q

#### **Switch D2**

interface range e2/0-3 switchport mode trunk switchport trunk encapsulation dot1q interface range e1/1-2 switchport mode trunk switchport trunk encapsulation dot1q

#### **Switch A1**

interface range e1/1-2 switchport mode trunk switchport trunk encapsulation dot1q interface range e0/1-2 switchport mode trunk switchport trunk encapsulation dot1q

#### <span id="page-27-0"></span>**2.2. Cambio de VLAN Nativa en Switches**

#### **Switch D1**

interface range e2/0-3 switchport trunk native vlan 999 exit interface range e0/1-2 switchport trunk native vlan 999 exit

#### **Switch D2**

interface range e2/0-3 switchport trunk native vlan 999 exit interface range e1/1-2 switchport trunk native vlan 999 exit

#### **Switch A1**

interface range e1/1-2 switchport trunk native vlan 999 exit interface range e0/1-2 switchport trunk native vlan 999 exit

## <span id="page-28-0"></span>**2.3. Protocol Rapid Spanning-Tree (RSTP)**

### **Switch D1**

spanning-tree mode rapid-pvst

no shutdown

exit

### **Switch D2**

spanning-tree mode rapid-pvst no shutdown

exit

## **Switch A1**

spanning-tree mode rapid-pvst no shutdown exit

## <span id="page-28-1"></span>**2.4. Puentes raíz RSTP en D1 y D2**

### **Switch D1**

spanning-tree vlan 100,102 root primary spanning-tree vlan 101 root secondary

## **Switch D2**

spanning-tree vlan 101 root primary spanning-tree vlan 100,102 root secondary

### <span id="page-29-0"></span>**EtherChannels LACP**

interface range e2/0-3

#### **Switch D1**

channel-group 12 mode active no shutdown exit interface range e0/1-2 channel-group 1 mode active no shutdown exit **Switch D2** interface range e2/0-3 channel-group 12 mode active no shutdown exit interface range e1/1-2 channel-group 1 mode active no shutdown exit

### **Switch A1**

interface range e0/1-2 channel-group 1 mode active no shutdown interface range e1/1-2 channel-group 2 mode active no shutdown spanning-tree portfast

no shutdown

exit

### <span id="page-30-0"></span>**2.5. Configuración de puertos de acceso al host**

#### **Switch D1**

interface e0/0 switchport mode access switchport access vlan 100 spanning-tree portfast no shutdown exit

#### **Switch D2**

interface e0/0 switchport mode access switchport access vlan 102 spanning-tree portfast no shutdown exit

#### **Switch A1**

interface e1/3 switchport mode access switchport access vlan 101 spanning-tree portfast no shutdown interface e2/0

switchport mode access switchport access vlan 100 spanning-tree portfast no shutdown exit

### <span id="page-31-0"></span>**2.6. Comprobando servicio DHCP IPv4 en PC2 y PC3**

<span id="page-31-1"></span>*Figura 10: DHCP en PC2*

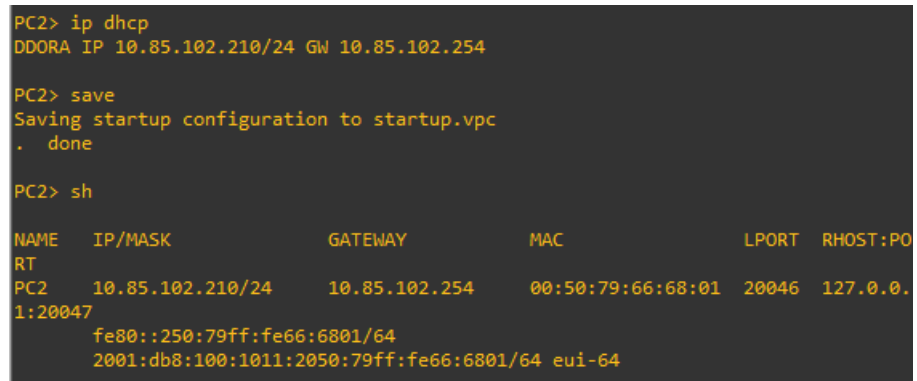

Fuente: elaboración propia

<span id="page-31-2"></span>*Figura 11: DHCP en PC3*

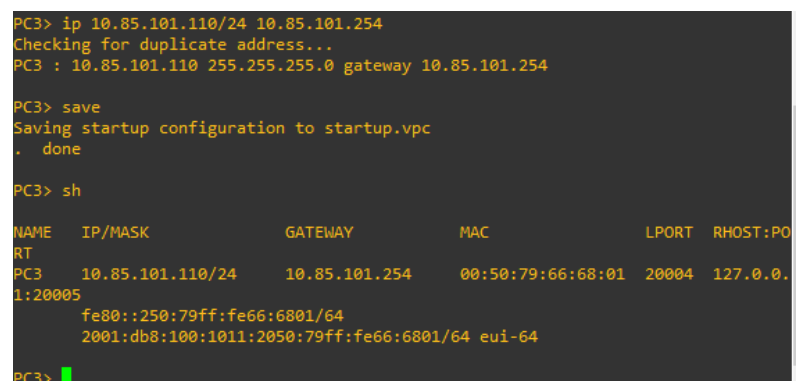

## <span id="page-32-0"></span>**2.7. Comprobando conectividad**

<span id="page-32-1"></span>*Figura 12: ping desde PC1 a D1, D2, PC4*

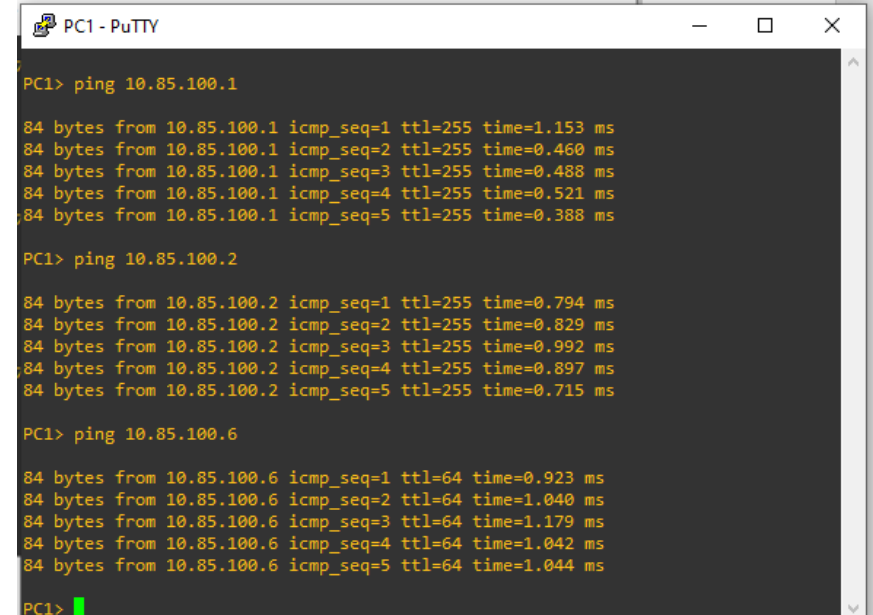

## Fuente: elaboración propia

<span id="page-32-2"></span>*Figura 13: ping desde PC2 a D1 y D2*

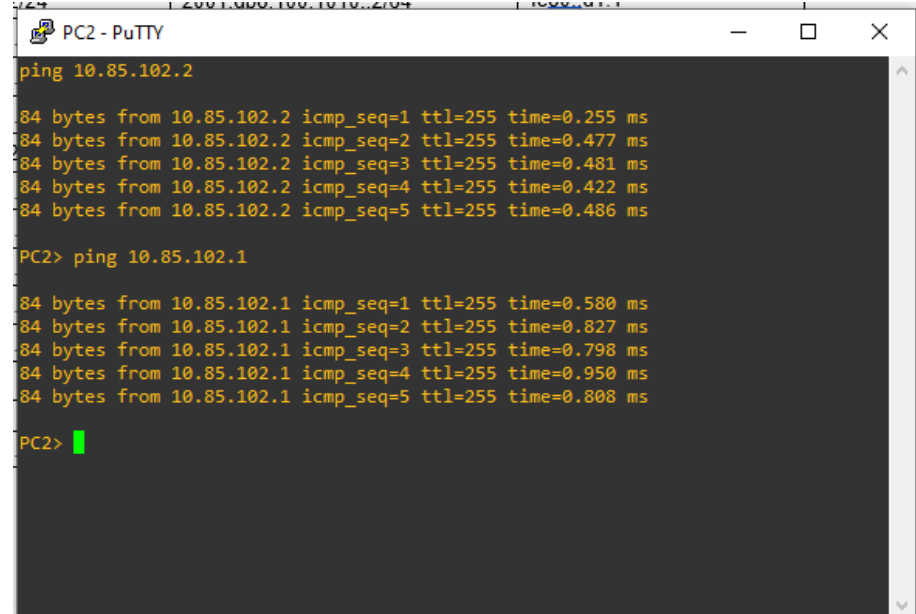

<span id="page-33-0"></span>*Figura 14: ping desde PC3 a D1 y D2*

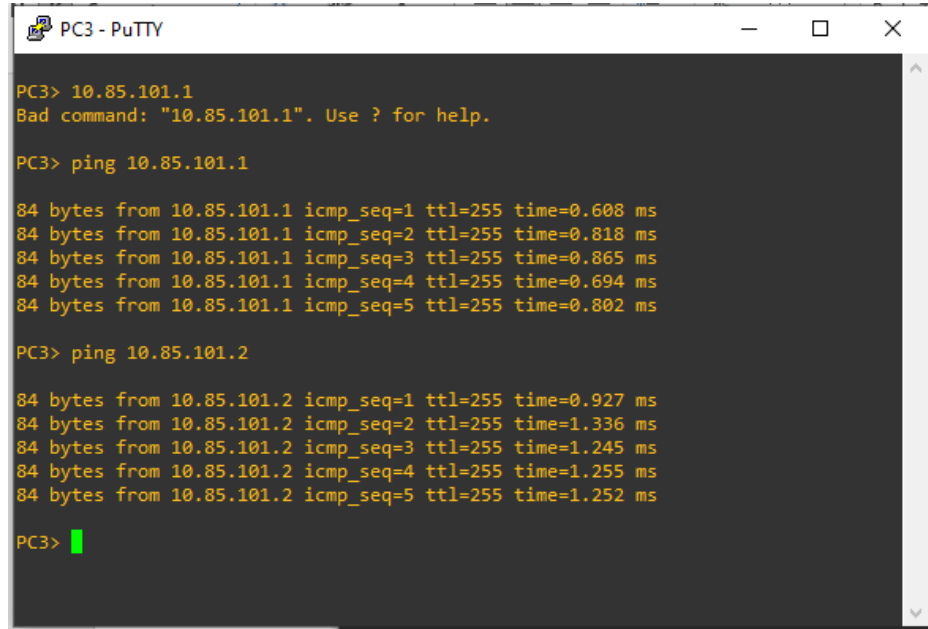

## Fuente: elaboración propia

<span id="page-33-1"></span>*Figura 15; ping desde PC4 a D1, D2 y PC1*

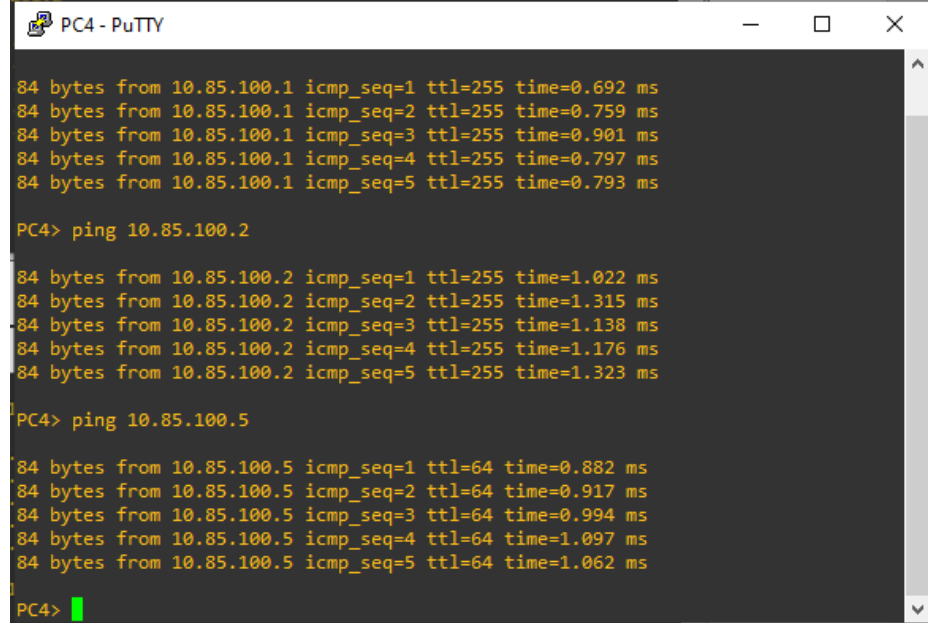

## <span id="page-34-0"></span>**3. PARTE 3**

<span id="page-34-1"></span>*Tabla 8: Configuraciones Protocolos de enrutamiento*

| Tarea<br># | <b>Tarea</b>                                                                                                    | Especificación                                                                                                    |  |  |  |  |  |
|------------|----------------------------------------------------------------------------------------------------|----------------------------------------------------------------------------------------------------|--|--|--|--|--|
| 3.1        | En la "Red de la empresa" (es<br>decir, R1, R3, D1 y D2),<br>configure OSPFv2 de área<br>única en el área 0.         | Utilice OSPF Process ID 4 y asigne los<br>siguientes ID de router:<br>$\bullet$ R <sub>1</sub> : 0.0.4.1<br>$\bullet$ R3: 0.0.4.3<br>· D1: 0,0. 4.131 Español<br>$\bullet$ D2: 0.0.4.132 |  |  |  |  |  |
|            |                                                                                                    | En R1, R3, D1 y D2, anuncie todas las redes<br>/ VLAN conectadas directamente en el Área<br>0.                                                                                           |  |  |  |  |  |
|            |                                                                                                    | • En R1, no anuncie la red R1 – R2.<br>• En R1, propague una ruta<br>predeterminada. Tenga en cuenta que<br>BGP proporcionará la ruta<br>predeterminada.                                 |  |  |  |  |  |
|            |                                                                                                    | Desactivelos anuncios de OSPF v2 en:<br>• D1: Todas las interfaces excepto E1/2<br>• D2: Todas las interfaces excepto E1/0                                                               |  |  |  |  |  |
|            | En la "Red de la empresa" (es<br>decir, R1, R3, D1 y D2),<br>configure OSPFv3 clásico de<br>área única en el área 0. | Utilice OSPF Process ID 6 y asigne los<br>siguientes ID de router:<br>$\bullet$ R1: 0.0.6.1<br>$\bullet$ R3: 0.0.6.3<br>$\bullet$ D1: 0.0.6.131<br>$\bullet$ D2: 0.0.6.132               |  |  |  |  |  |
| 3.2        |                                                                                                    | En R1, R3, D1 y D2, anuncie todas las redes<br>/ VLAN conectadas directamente en el Área<br>0.                                                                                           |  |  |  |  |  |
|            |                                                                                                    | • En R1, no anuncie la red R1 – R2.<br>• En R1, propague una ruta<br>predeterminada. Tenga en cuenta que<br>BGP proporcionará la ruta<br>predeterminada.                                 |  |  |  |  |  |
|            |                                                                                                    | Desactive los anuncios de OSPFv3 en:<br>• D1: Todas las interfaces excepto E1/2<br>• D2: Todas las interfaces excepto E1/0                                                               |  |  |  |  |  |

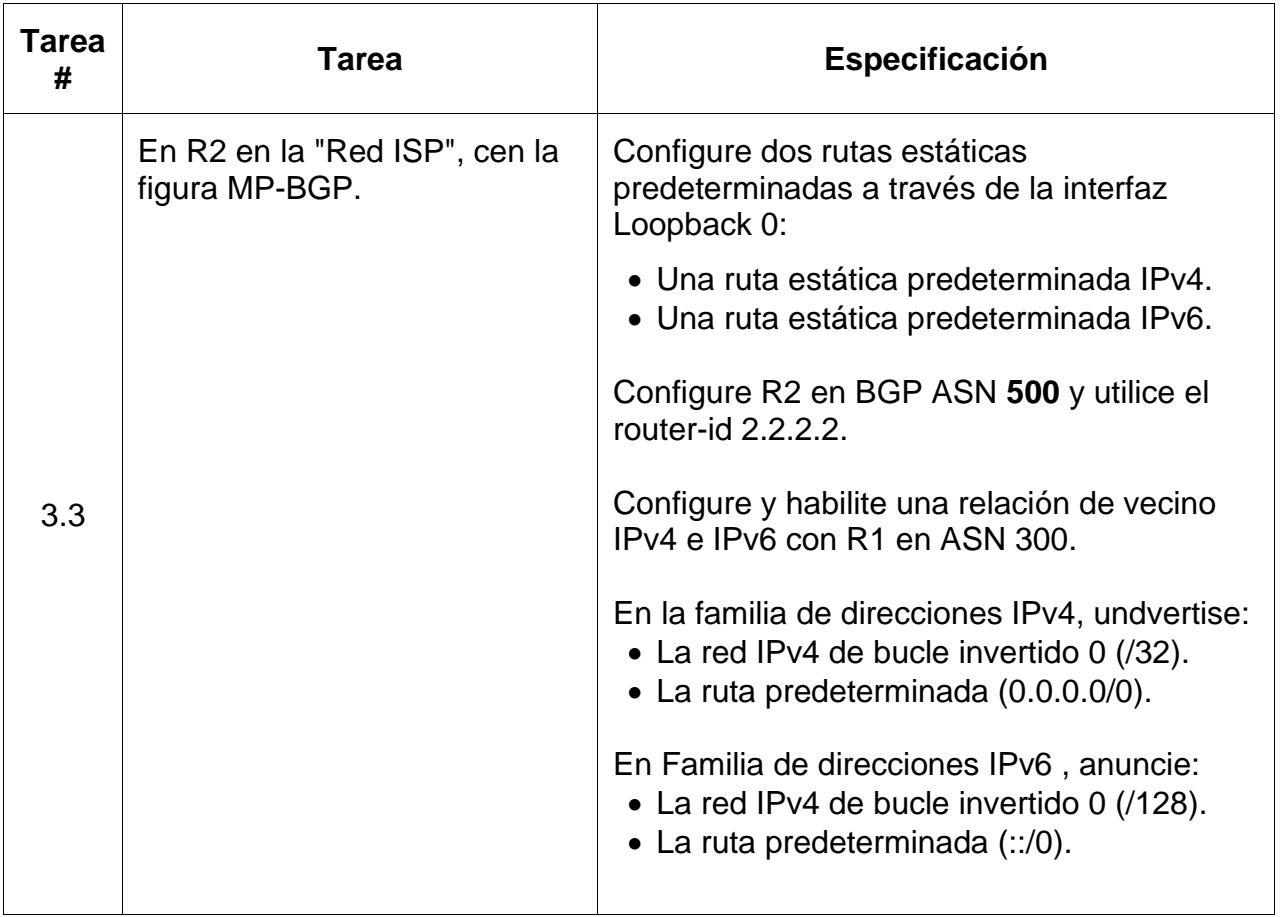

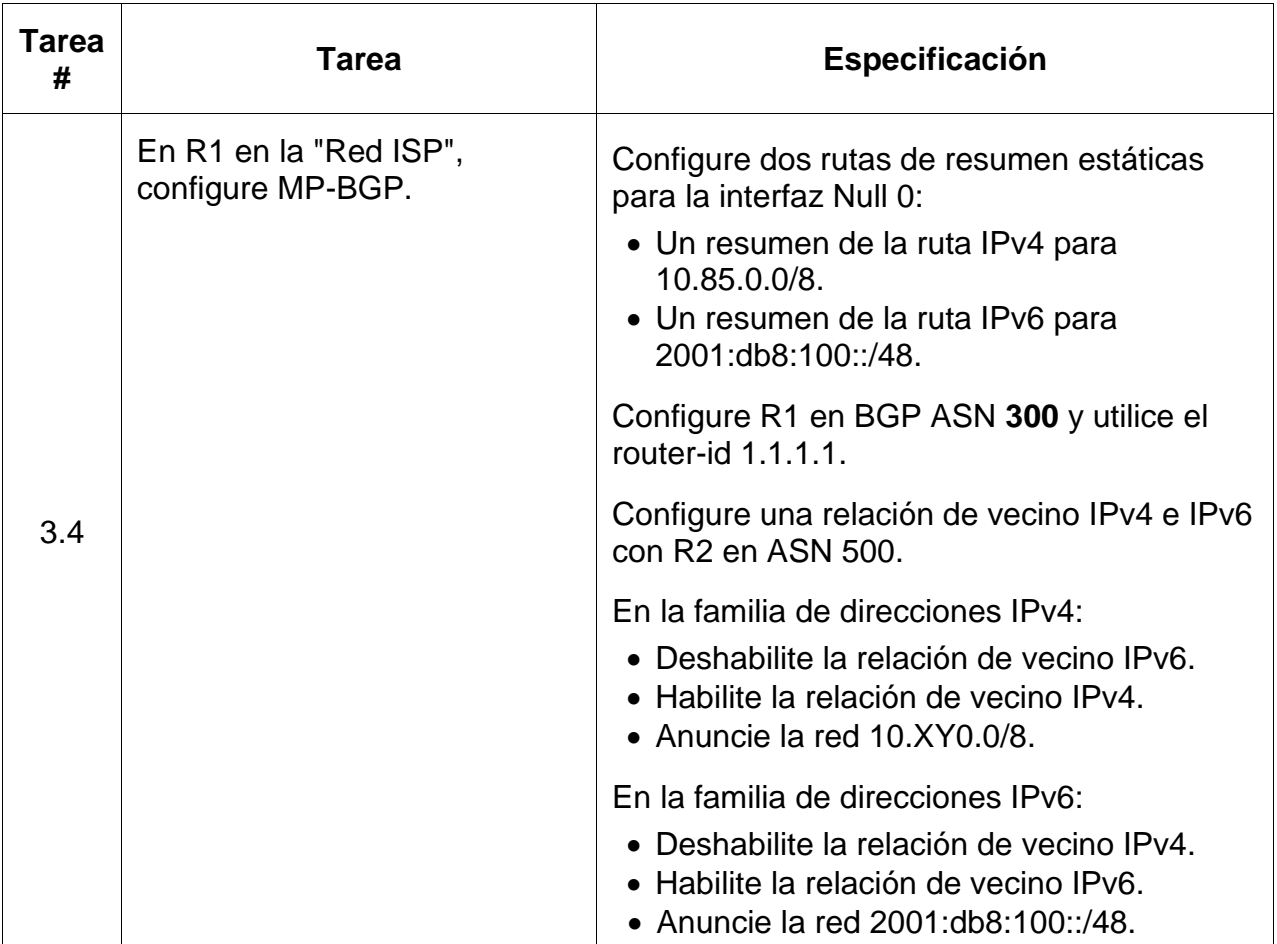

### <span id="page-37-0"></span>**3.1. Configuraciones R1**

R1#config t

Enter configuration commands, one per line. End with CNTL/Z.

- R1(config)#router ospf 4
- R1(config-router)#router-id 0.0.4.1
- R1(config-router)#network 10.85.10.0 0.0.0.255 area 0
- R1(config-router)#network 10.85.13.0 0.0.0.255 area 0
- R1(config-router)#default-information originate
- R1(config-router)#exit
- R1(config)#ipv6 router ospf 6
- R1(config-rtr)#router-id 0.0.6.1
- R1(config-rtr)#default-information originate
- R1(config-rtr)#exit
- R1(config)#interface e1/2
- R1(config-if)#ipv6 ospf 6 area 0
- R1(config-if)#exit
- R1(config)#interface e1/1
- R1(config-if)#ipv6 ospf 6 area 0
- R1(config-if)#exit
- R1(config)#ip route 10.0.0.0 255.0.0.0 Null 0
- R1(config)#ipv6 route 2001:db8:100::/48 Null 0
- R1(config)#router bgp 300
- R1(config-router)#bgp router-id 1.1.1.1
- R1(config-router)#neighbor 209.165.200.226 remote-as 500
- R1(config-router)#neighbor 2001:db8:200::2 remote-as 500
- R1(config-router)#address-family ipv4 unicast
- R1(config-router-af)#neighbor 209.165.200.226 activate
- R1(config-router-af)#no neighbor 2001:db8:200::2 activate
- R1(config-router-af)#network 10.0.0.0 mask 255.0.0.0
- R1(config-router-af)#exit-address-family
- R1(config-router)#address-family ipv6 unicast
- R1(config-router-af)#no neighbor 209.165.200.226 activate
- R1(config-router-af)#neighbor 2001:db8:200::2 activate
- R1(config-router-af)#network 2001:db8:100::/48
- R1(config-router-af)#exit-address-family
- R1(config-router)#exit
- R1(config)#exit

### <span id="page-38-0"></span>**3.2. Configuraciones R2**

### R2#config t

Enter configuration commands, one per line. End with CNTL/Z.

R2(config)#ip route 0.0.0.0 0.0.0.0 Loopback 0

R2(config)#ipv6 route ::/0 e1/0

R2(config)#ipv6 route ::/0 Loopback 0

R2(config)#router bgp 500

R2(config-router)#bgp router-id 2.2.2.2

R2(config-router)#neighbor 209.165.200.225 remote-as 300

R2(config-router)#neighbor 2001:db8:200::1 remote-as 300

R2(config-router)#address-family ipv4

R2(config-router-af)#neighbor 209.165.200.225 activate

R2(config-router-af)#no neighbor 2001:db8:200::1 activate

R2(config-router-af)#network 2.2.2.2 mask 255.255.255.255

R2(config-router-af)#network 0.0.0.0

R2(config-router-af)#exit-address-family

R2(config-router)#address-family ipv6

R2(config-router-af)#no neighbor 209.165.200.225 activate

R2(config-router-af)#neighbor 2001:db8:200::1 activate

R2(config-router-af)#network 2001:db8:2222::/128

- R2(config-router-af)#network ::/0
- R2(config-router-af)#exit-address-family
- R2(config-router)#exit
- R2(config)#exit

### <span id="page-39-0"></span>**3.3. Cofiguraciones D1**

D1#config t

- D1(config)#router ospf 4
- D1(config-router)#router-id 0.0.4.131
- D1(config-router)#network 10.85.100.0 0.0.0.255 area 0
- D1(config-router)#network 10.85.101.0 0.0.0.255 area 0
- D1(config-router)#network 10.85.102.0 0.0.0.255 area 0
- D1(config-router)#network 10.85.10.0 0.0.0.255 area 0
- D1(config-router)#passive-interface default
- D1(config-router)#no passive-interface e1/2
- D1(config-router)#exit
- D1(config)#ipv6 router ospf 6
- D1(config-rtr)#router-id 0.0.6.131
- D1(config-rtr)#passive-interface default
- D1(config-rtr)#no passive-interface e1/2
- D1(config-rtr)#exit
- D1(config)#interface e1/2
- D1(config-if)#ipv6 ospf 6 area 0
- D1(config-if)#exit
- D1(config)#interface vlan 100
- D1(config-if)#ipv6 ospf 6 area 0
- D1(config-if)#exit
- D1(config)#interface vlan 101
- D1(config-if)#ipv6 ospf 6 area 0
- D1(config-if)#exit
- D1(config)#interface vlan 102
- D1(config-if)#ipv6 ospf 6 area 0
- D1(config-if)#exit

## <span id="page-40-0"></span>**3.4. Configuraciones D2**

- D2#config t
- D2(config)#router ospf 4
- D2(config-router)#router-id 0.0.4.132
- D2(config-router)#network 10.85.100.0 0.0.0.255 area 0
- D2(config-router)#network 10.85.101.0 0.0.0.255 area 0
- D2(config-router)#network 10.85.102.0 0.0.0.255 area 0
- D2(config-router)#network 10.85.11.0 0.0.0.255 area 0
- D2(config-router)#passive-interface default
- D2(config-router)#no passive-interface e1/0
- D2(config-router)#exit
- D<sub>2</sub>(config)#ipv6 router ospf 6
- D2(config-rtr)#router-id 0.0.6.132
- D2(config-rtr)#passive-interface default
- D2(config-rtr)#no passive-interface e1/0
- D2(config-rtr)#exit
- D2(config)#interface e1/0
- D2(config-if)#ipv6 ospf 6 area 0
- D2(config-if)#exit
- D2(config)#interface vlan 100
- D2(config-if)#ipv6 ospf 6 area 0
- D2(config-if)#exit
- D2(config)#interface vlan 101

D2(config-if)#ipv6 ospf 6 area 0

- D2(config-if)#exit
- D2(config)#interface vlan 102
- D2(config-if)#ipv6 ospf 6 area 0
- D2(config-if)#exit

<span id="page-42-0"></span>*Figura 16: show ip ospf neigtbor en R1*

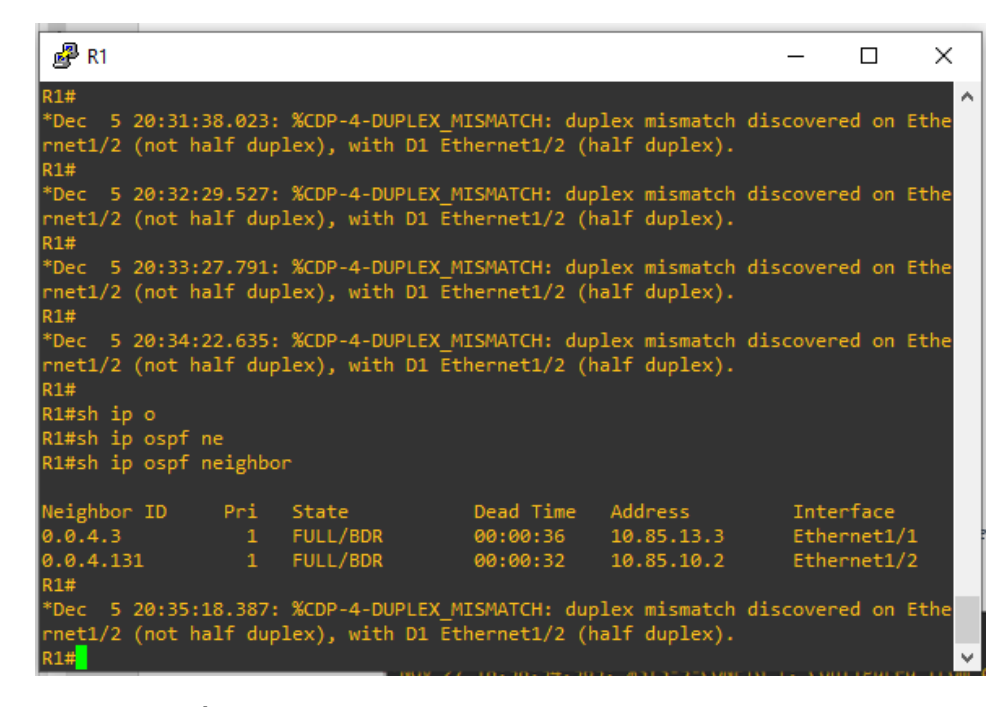

#### propia Fuente: Elaboración

<span id="page-42-1"></span>*Figura 17: Show IP Route OSPF en R1*

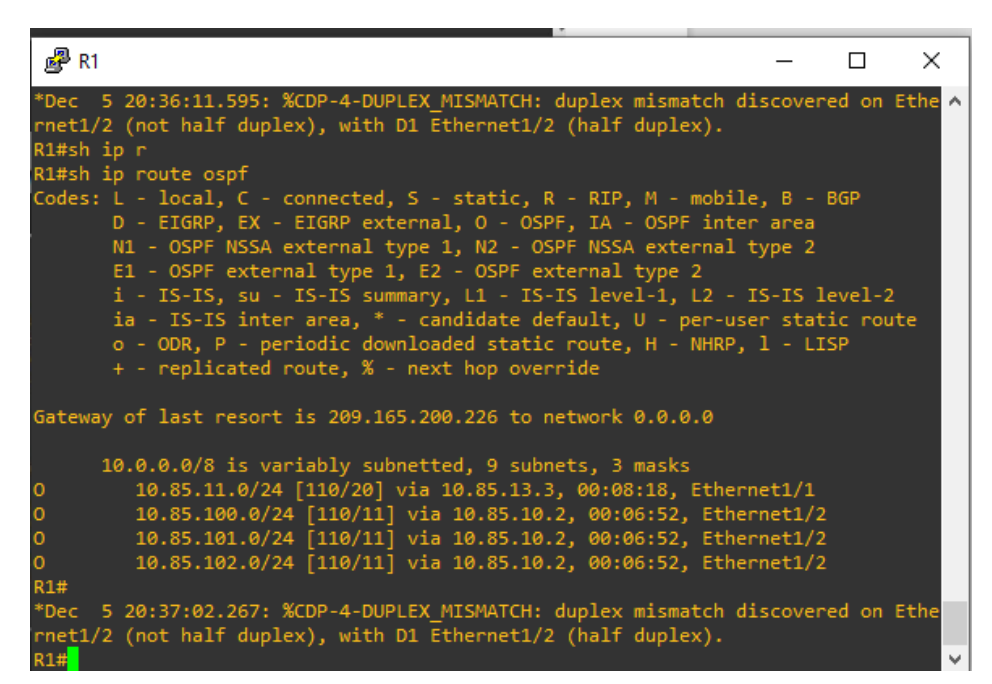

Fuente: Elaboración propia

<span id="page-43-0"></span>*Figura 18: show IPv6 route en R1*

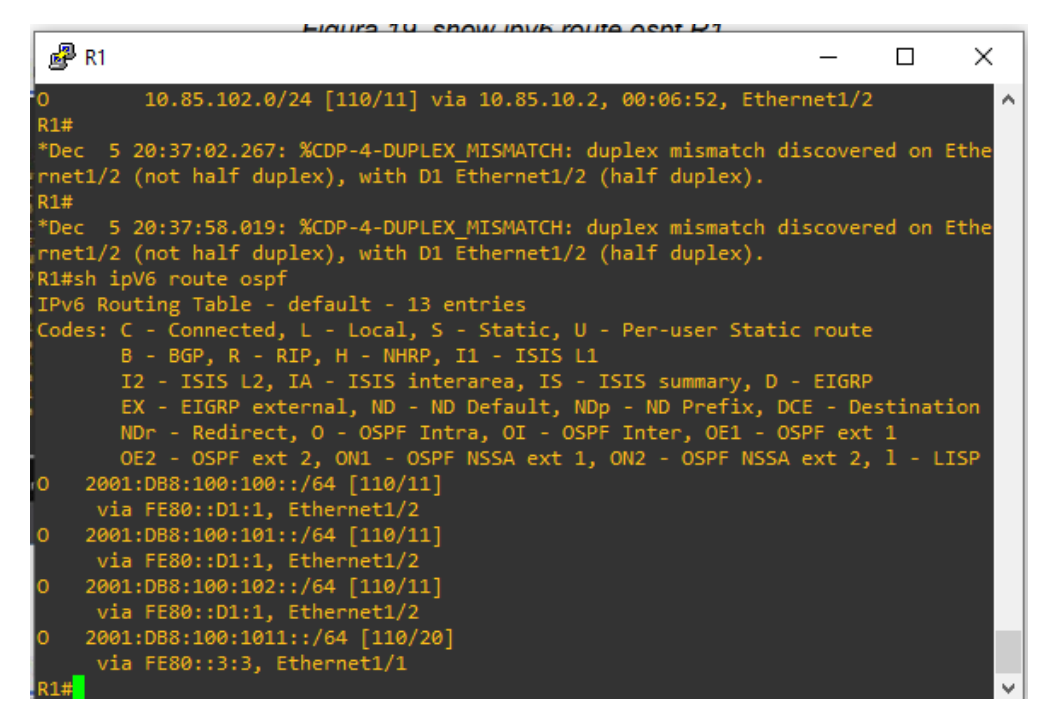

<span id="page-43-1"></span>*Figura 19: Show IP summary en R1*

| $\mathbb{R}^2$ R1                                                                                                    |  |                                                  |  |  | п | × |  |  |  |
|----------------------------------------------------------------------------------------------------|--|--------------------------------------------------|--|--|---|---|--|--|--|
| *Dec 5 20:38:54.831: %CDP-4-DUPLEX_MISMATCH: duplex mismatch discovered on Ethe ^<br>rnet1/2 (not half duplex), with D1 Ethernet1/2 (half duplex).<br>R1#                                                                                                    |  |                                                  |  |  |   |   |  |  |  |
| *Dec 5 20:39:43.131: %CDP-4-DUPLEX MISMATCH: duplex mismatch discovered on Ethe<br>rnet1/2 (not half duplex), with D1 Ethernet1/2 (half duplex).<br>R1#SH IP B<br>R1#SH IP Bgp S<br>R1#SH IP Bgp Summary                                                                       |  |                                                  |  |  |   |   |  |  |  |
| BGP router identifier 1.1.1.1, local AS number 300<br>BGP table version is 4, main routing table version 4<br>3 network entries using 432 bytes of memory<br>3 path entries using 240 bytes of memory                                                                          |  |                                                  |  |  |   |   |  |  |  |
| 2/2 BGP path/bestpath attribute entries using 272 bytes of memory<br>1 BGP AS-PATH entries using 24 bytes of memory<br>0 BGP route-map cache entries using 0 bytes of memory<br>0 BGP filter-list cache entries using 0 bytes of memory<br>BGP using 968 total bytes of memory |  |                                                  |  |  |   |   |  |  |  |
| BGP activity 5/0 prefixes, 5/0 paths, scan interval 60 secs                                                                                                    |  |                                                  |  |  |   |   |  |  |  |
| Neighbor<br>$\mathbf{v}$<br>/PfxRcd                                                                                                    |  | AS MsgRcvd MsgSent TblVer InQ OutQ Up/Down State |  |  |   |   |  |  |  |
| 209.165.200.226 4<br>2                                                                                                    |  | 500 20 20 4 0 000:15:00                          |  |  |   |   |  |  |  |
| <b>R1#</b>                                                                                                    |  |                                                  |  |  |   |   |  |  |  |

Fuente: Elaboración propia

<span id="page-44-0"></span>*Figura 20: Show IP summary en R2*

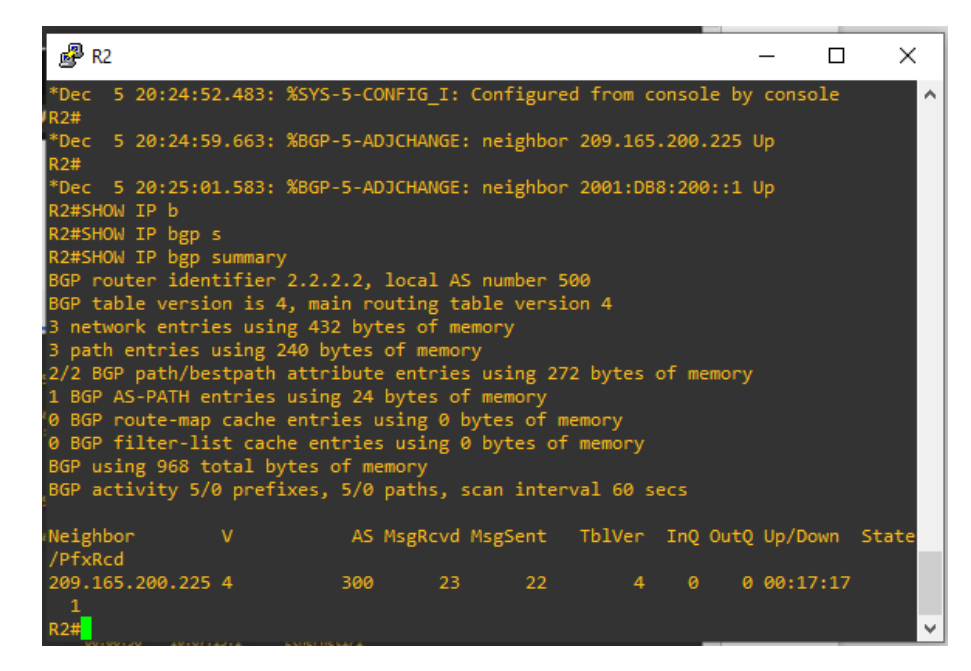

<span id="page-44-1"></span>*Figura 21: Show ip ospf neighbor en R3*

| ® <sup>2</sup> R3                                                                                                    |  |                                                                                                    |                                 |                            | П. | $\times$              |
|----------------------------------------------------------------------------------------------------|--|----------------------------------------------------------------------------------------------------|---------------------------------|----------------------------|----|-----------------------|
| $R3$ (config-if)#<br>*Dec 5 20:42:03.815: %CDP-4-DUPLEX MISMATCH: duplex mismatch discovered on Ethe<br>$R3$ (config-if)#                                             |  | rnet1/0 (not half duplex), with D2 Ethernet1/0 (half duplex).                                                                                    |                                 |                            |    | $\boldsymbol{\wedge}$ |
| *Dec 5 20:43:01.063: %CDP-4-DUPLEX MISMATCH: duplex mismatch discovered on Ethe<br>rnet1/0 (not half duplex), with D2 Ethernet1/0 (half duplex).<br>$R3$ (config-if)# |  |                                                                                                    |                                 |                            |    |                       |
| *Dec 5 20:43:51.051: %CDP-4-DUPLEX MISMATCH: duplex mismatch discovered on Ethe<br>R3(config-if)#END<br>R3#                                                           |  | rnet1/0 (not half duplex), with D2 Ethernet1/0 (half duplex).                                                                                    |                                 |                            |    |                       |
| *Dec 5 20:44:39.047: %SYS-5-CONFIG I: Configured from console by console                                                                                              |  |                                                                                                    |                                 |                            |    |                       |
| R3#show ip<br>R3#show ip os<br>R3#show ip ospf n<br>R3#show ip ospf ne<br>R3#show ip ospf neighbor                                                                    |  | *Dec 5 20:44:45.279: %CDP-4-DUPLEX MISMATCH: duplex mismatch discovered on Ethe<br>rnet1/0 (not half duplex), with D2 Ethernet1/0 (half duplex). |                                 |                            |    |                       |
| Neighbor ID Pri State                                                                                                    |  |                                                                                                    | Dead Time Address Communication | Interface                  |    |                       |
| $[0.0.4.1$ 1 FULL/DR 00:00:30 10.85.13.1<br>0.0.4.132 1 FULL/BDR                                                                                                    |  |                                                                                                    | 00:00:32 10.85.11.2             | Ethernet1/1<br>Ethernet1/0 |    |                       |
| R3#                                                                                                    |  |                                                                                                    |                                 |                            |    | v                     |

Fuente: Elaboración propia

<span id="page-45-0"></span>*Figura 22: show IP route OSPF en R3*

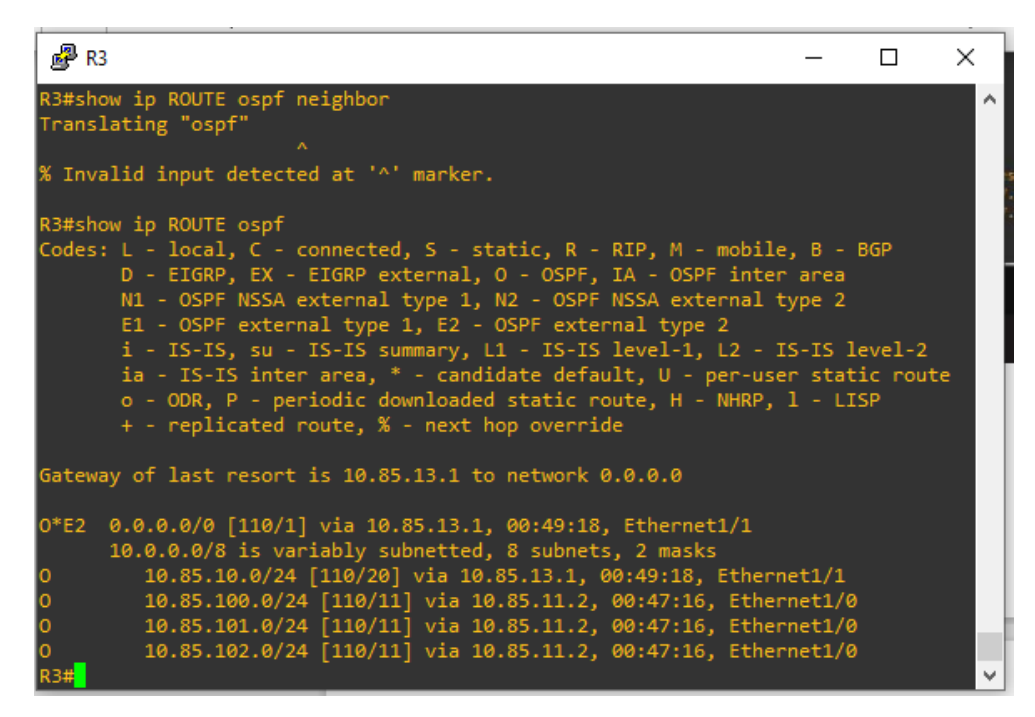

#### Fuente: Elaboración propia

<span id="page-45-1"></span>*Figura 23: show IPv6 route OSPF en R3*

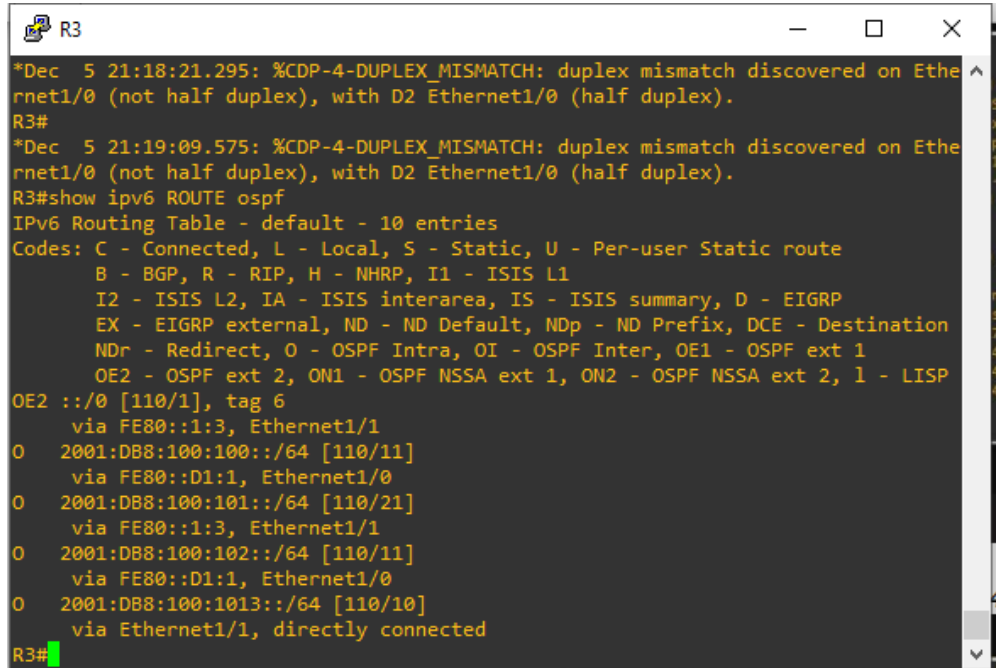

<span id="page-46-0"></span>*Figura 24: show IPv6 route ospf en D1*

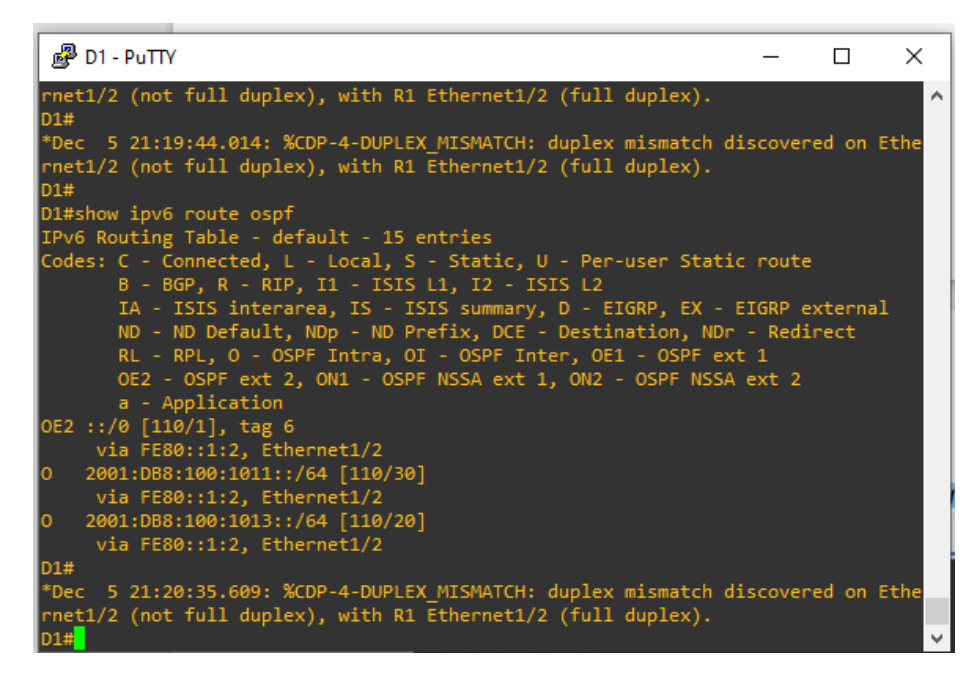

#### Fuente: Elaboración propia

<span id="page-46-1"></span>*Figura 25: show IP route ospf en D1*

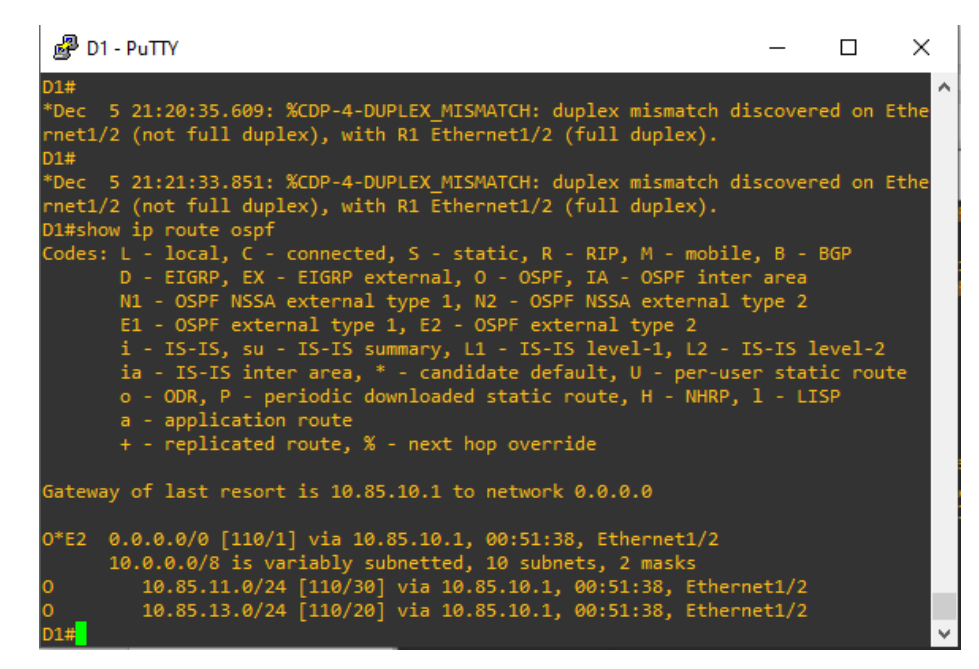

Fuente: Elaboración propia

<span id="page-47-0"></span>*Figura 26: show ip route ospf en D2*

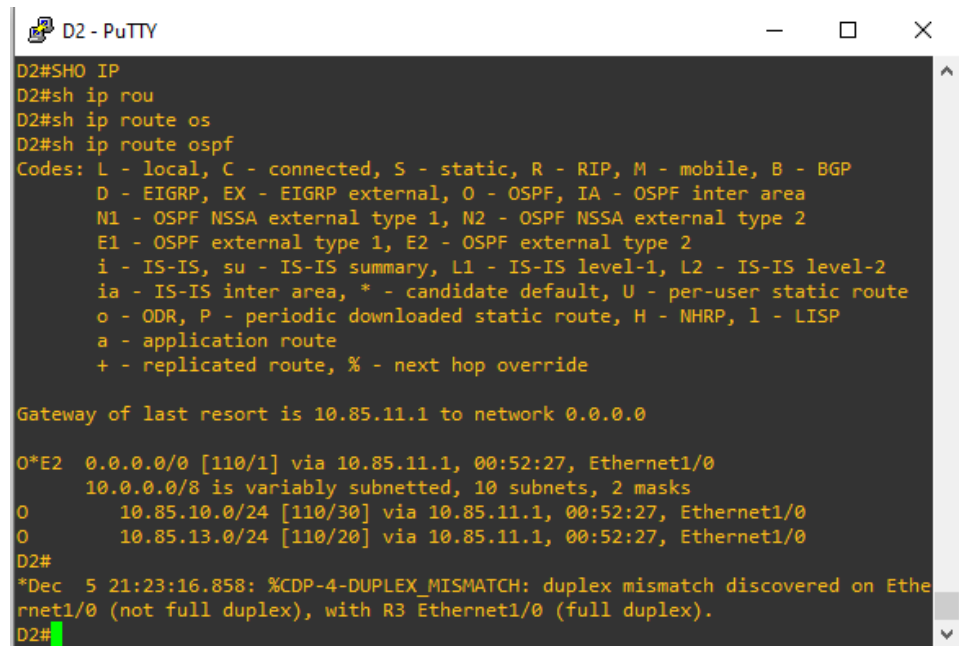

#### Fuente: Elaboración propia

<span id="page-47-1"></span>*Figura 27: show ipv6 route ospf en D2*

```
图 D2 - PuTTY
                                                                                                                       \Box\times*Dec 5 21:33:22.492: %CDP-4-DUPLEX_MISMATCH: duplex mismatch discovered on Ethe ^
rnet1/0 (not full duplex), with R3 Ethernet1/0 (full duplex).
D2#*Dec 5 21:34:18.511: %CDP-4-DUPLEX_MISMATCH: duplex_mismatch_discovered_on_Ethe
rnet1/0 (not full duplex), with R3 Ethernet1/0 (full duplex).
D2#
*Dec 5 21:35:10.194: %CDP-4-DUPLEX_MISMATCH: duplex mismatch discovered on Ethe
rnet1/0 (not full duplex), with R3 Ethernet1/0 (full duplex).
D2#sh ipV6 route ospf
IPv6 Routing Table - default - 11 entries<br>Codes: C - Connected, L - Local, S - Static, U - Per-user Static route<br>B - BGP, R - RIP, I1 - ISIS L1, I2 - ISIS L2
          IA - ISIS interarea, IS - ISIS summary, D - EIGRP, EX - EIGRP external<br>ND - ND Default, NDp - ND Prefix, DCE - Destination, NDr - Redirect<br>RL - RPL, O - OSPF Intra, OI - OSPF Inter, OE1 - OSPF ext 1<br>OE2 - OSPF ext 2, ON1 -
0E2 - OSPF ext 2, ONI - (<br>
a - Application<br>0E2 ::/0 [110/1], tag 6<br>
via FE80::3:2, Ethernet1/0<br>
0 0001:DB8:13:2, 2011:0:4 [110]
      2001:DB8:100:1010::/64 [110/20]
      via FE80::3:2, Ethernet1/0<br>2001:DB8:100:1013::/64 [110/20]<br>2001:DB8:100:1013::/64 [110/20]<br>via FE80::3:2, Ethernet1/0
```
<span id="page-48-0"></span>*Figura 28: show ip ospf neighbor*

|                                         | <sup>配</sup> D2 - PuTTY     |                                                |                                                                                                    |                                                           |             | П | $\times$ |   |
|-----------------------------------------|-----------------------------|------------------------------------------------|----------------------------------------------------------------------------------------------------|-----------------------------------------------------------|-------------|---|----------|---|
| lo.<br>$\circ$<br>D2#                   |                             | a - Application<br>[OE2 :: / 0 [110/1], tag 6] | via FE80::3:2, Ethernet1/0<br>2001:DB8:100:1010::/64 [110/20]<br>via FE80::3:2, Ethernet1/0<br>2001:DB8:100:1013::/64 [110/20]<br>via FE80::3:2, Ethernet1/0<br>*Dec 5 21:36:05.069: %CDP-4-DUPLEX MISMATCH: duplex mismatch discovered on Ethe |                                                           |             |   |          | ́ |
|                                         |                             |                                                | rnet1/0 (not full duplex), with R3 Ethernet1/0 (full duplex).                                                                                                    |                                                           |             |   |          |   |
| D <sub>2</sub> #<br>D <sub>2#show</sub> | D2#show ip<br>D2#show ip os |                                                | *Dec 5 21:36:55.225: %CDP-4-DUPLEX MISMATCH: duplex mismatch discovered on Ethe<br>rnet1/0 (not full duplex), with R3 Ethernet1/0 (full duplex).                                                                                                |                                                           |             |   |          |   |
|                                         |                             | D2#show ip ospf ne<br>D2#show ip ospf neighbor | *Dec 5 21:37:52.080: %CDP-4-DUPLEX MISMATCH: duplex mismatch discovered on Ethe<br>rnet1/0 (not full duplex), with R3 Ethernet1/0 (full duplex).                                                                                                |                                                           |             |   |          |   |
|                                         | 0.0.4.3                     |                                                | Neighbor ID Pri State<br><b>1</b> FULL/DR                                                                                                    | Dead Time Address <b>Interface</b><br>00:00:37 10.85.11.1 | Ethernet1/0 |   |          |   |
| D2#                                     |                             |                                                |                                                                                                    |                                                           |             |   |          | v |

Fuente: Elaboración propia

### <span id="page-49-0"></span>**4. PARTE 4**

En esta parte, configurará HSRP versión 2 para proporcionar redundancia de primer salto para hosts en la "Red de la empresa".

Las tareas de configuración son las siguientes:

<span id="page-49-1"></span>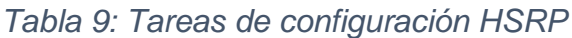

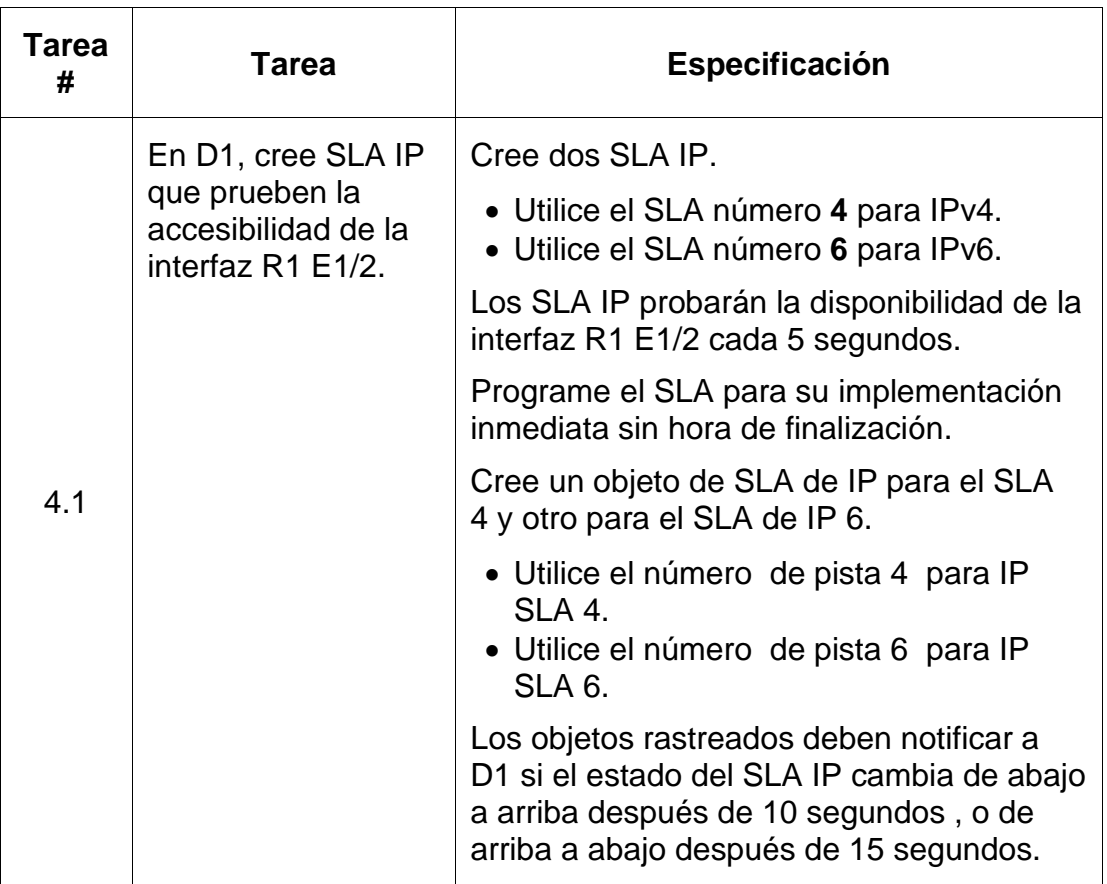

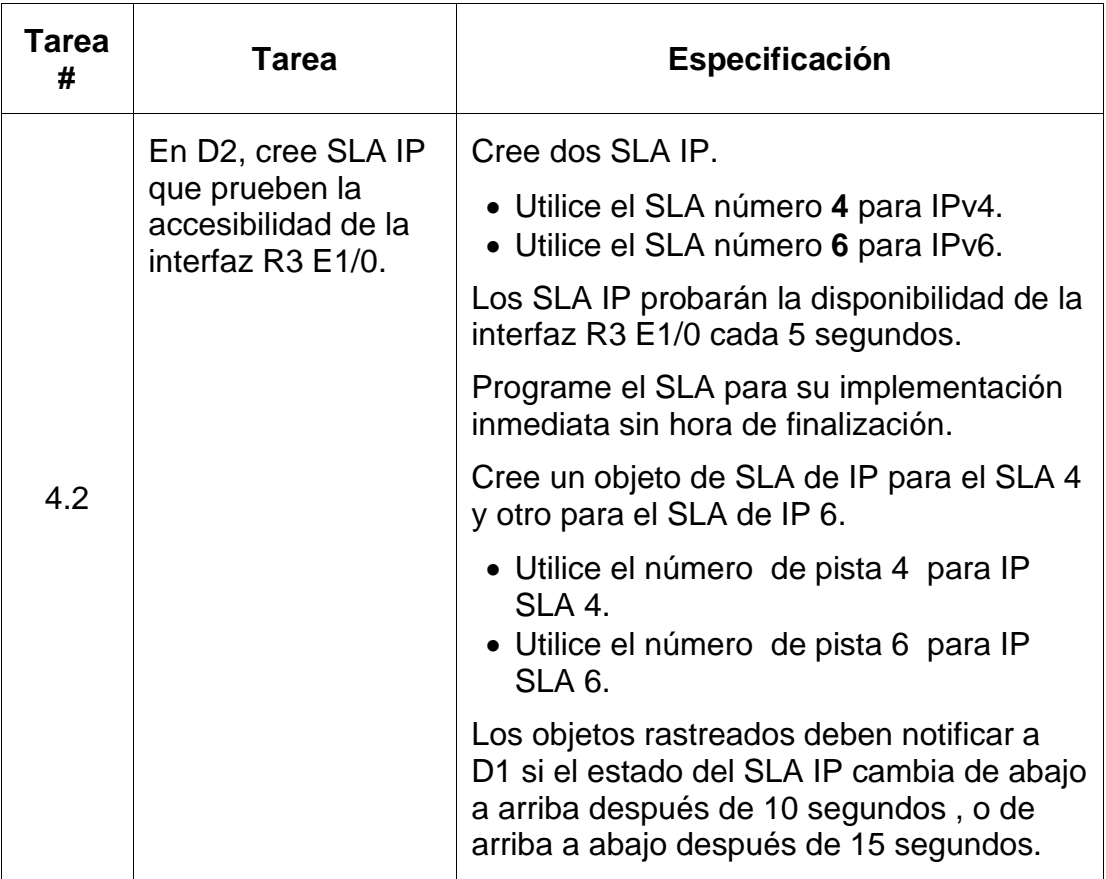

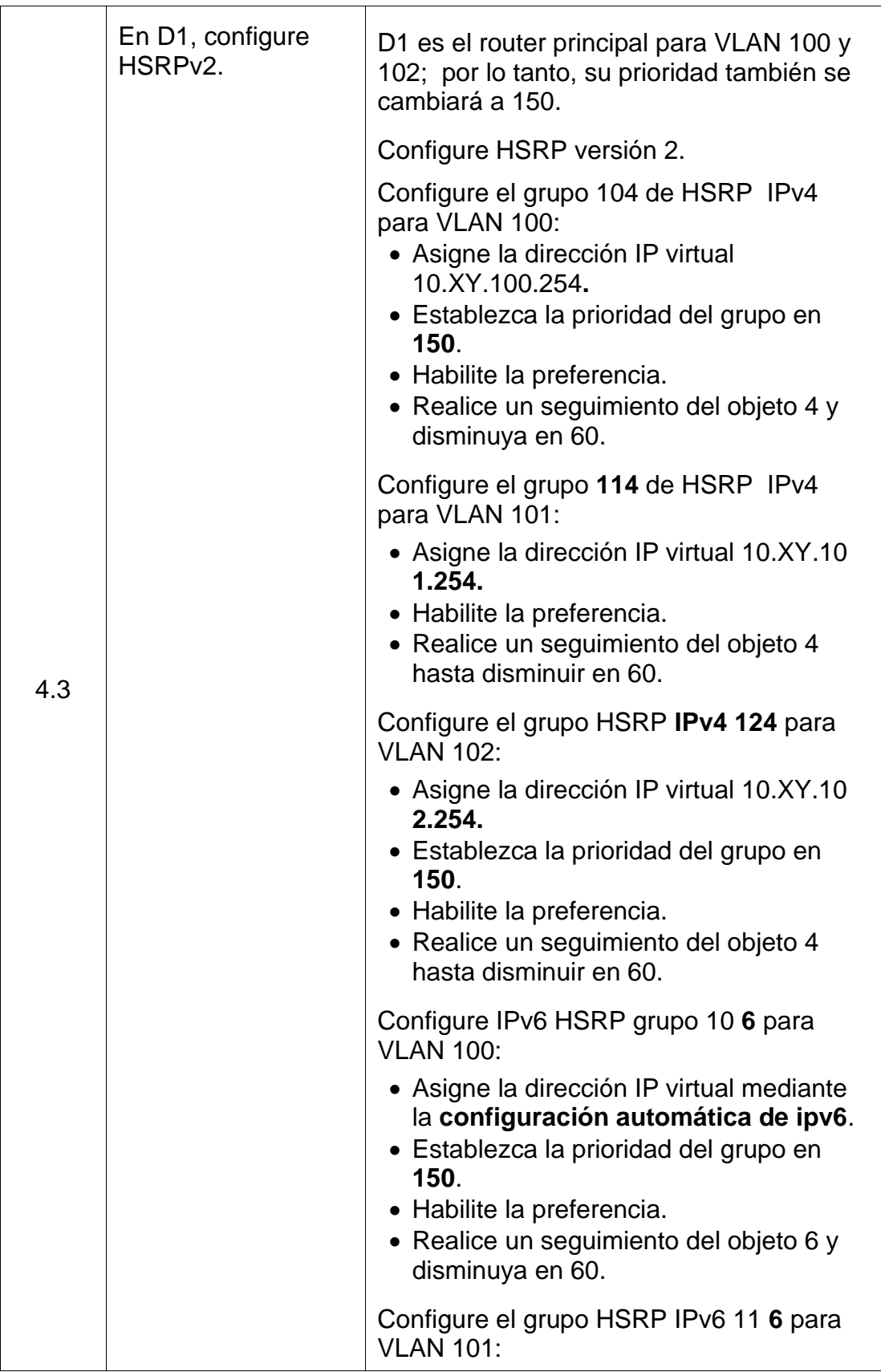

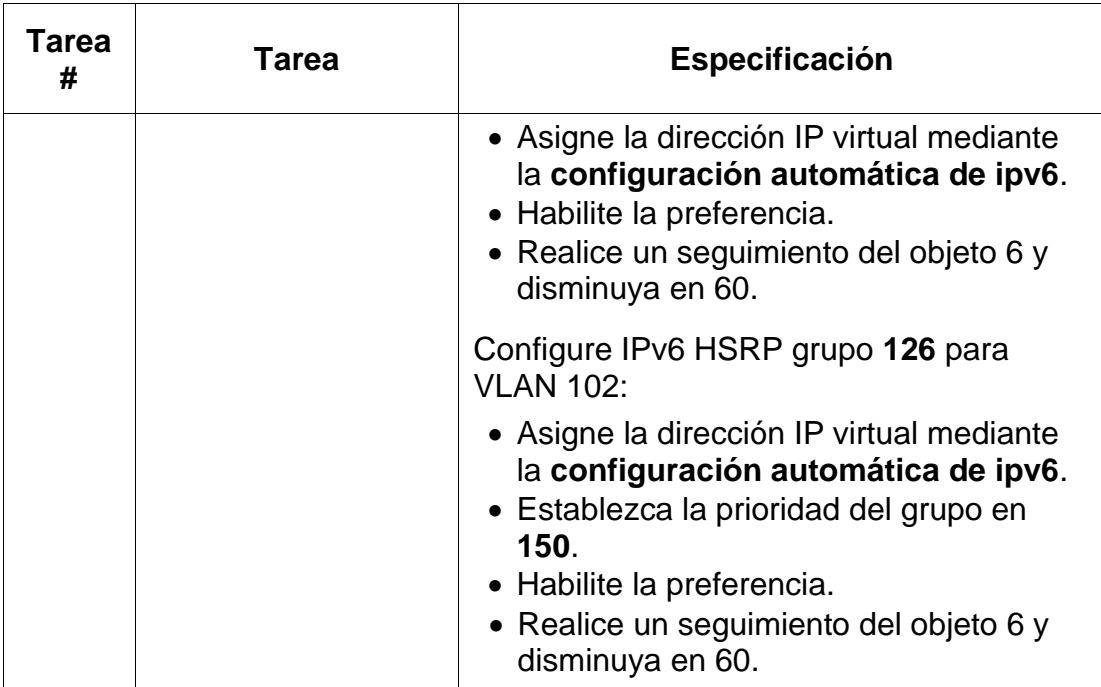

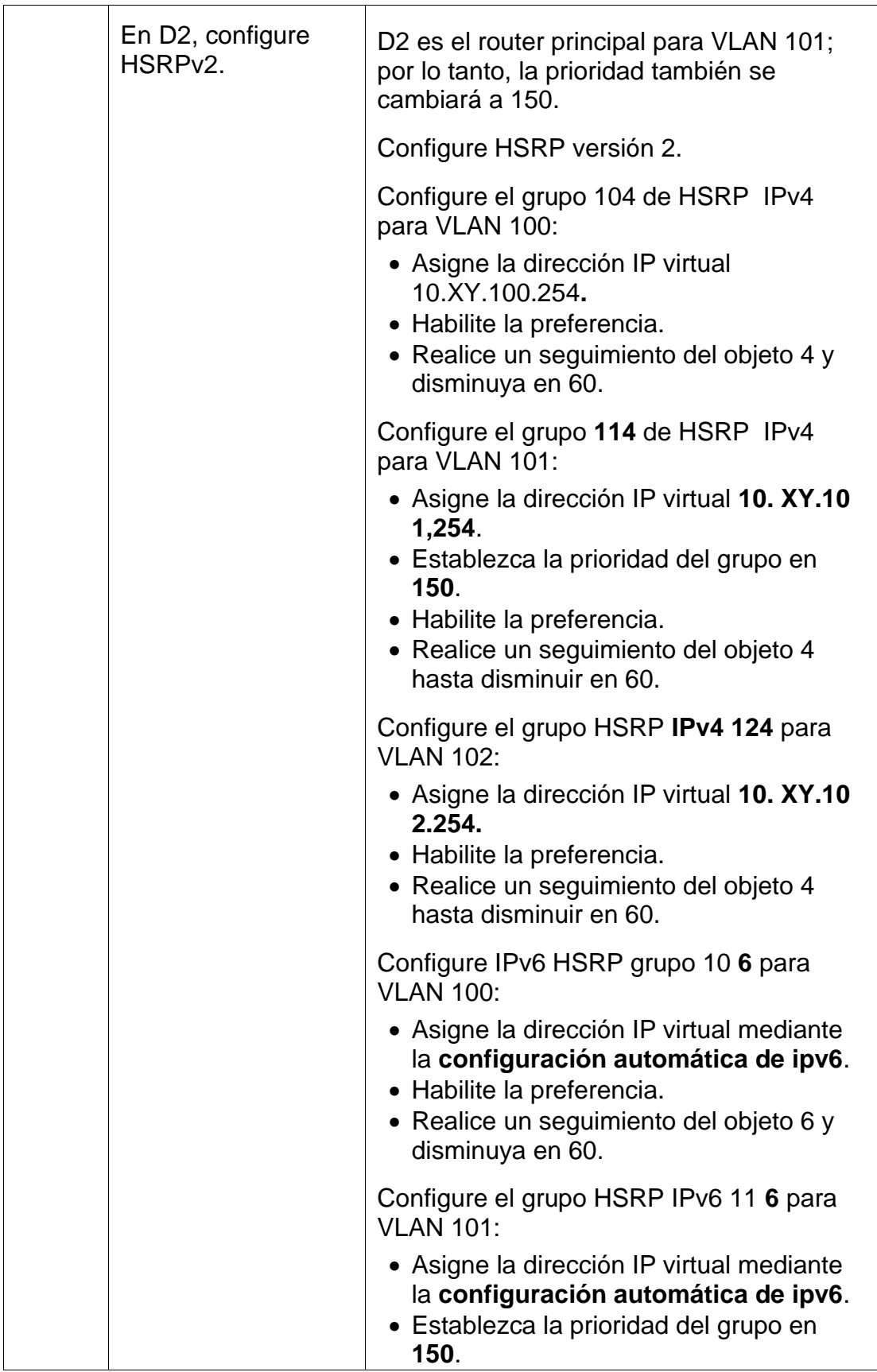

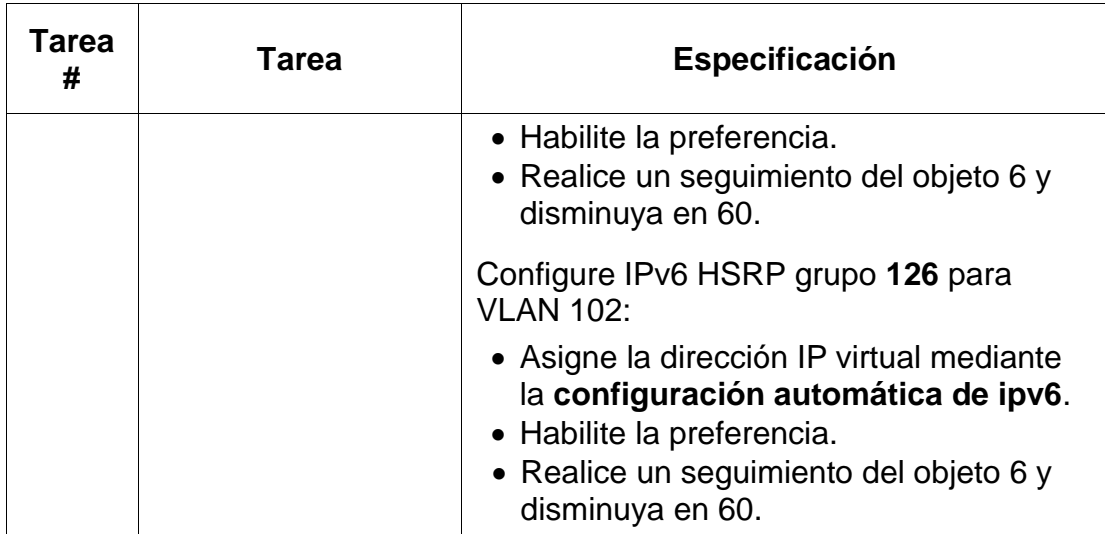

### <span id="page-55-0"></span>**4.1. Configuraciones en D1**

### D1#config t

- D1(config)#ip sla 4
- D1(config-ip-sla)#icmp-echo 10.85.11.1
- D1(config-ip-sla-echo)#frequency 5
- D1(config-ip-sla-echo)#exit
- D1(config)#ip sla 6
- D1(config-ip-sla)#icmp-echo 2001:db8:100:1011::1
- D1(config-ip-sla-echo)#frequency 5
- D1(config-ip-sla-echo)#exit
- D1(config)#ip sla schedule 4 life forever start-time now
- D1(config)#ip sla schedule 6 life forever start-time now
- D1(config)#track 4 ip sla 4
- D1(config-track)#delay down 10 up 15
- D1(config-track)#exit
- D1(config)#track 6 ip sla 6
- D1(config-track)#delay down 10 up 15
- D1(config-track)#exit
- D1(config)#interface vlan 100
- D1(config-if)#standby version 2
- D1(config-if)#standby 104 ip 10.85.100.254
- D1(config-if)#standby 104 priority 150
- D1(config-if)#standby 104 preempt
- D1(config-if)#standby 104 track 4 decrement 60
- D1(config-if)#standby 106 ipv6 autoconfig
- D1(config-if)#standby 106 priority 150
- D1(config-if)#standby 106 preempt
- D1(config-if)#standby 106 track 6 decrement 60

D1(config-if)#exit

- D1(config)#interface vlan 101
- D1(config-if)#standby version 2
- D1(config-if)#standby 114 ip 10.85.101.254
- D1(config-if)#standby 114 preempt
- D1(config-if)#standby 114 track 4 decrement 60
- D1(config-if)#standby 116 ipv6 autoconfig
- D1(config-if)#standby 116 preempt
- D1(config-if)#standby 116 track 6 decrement 60
- D1(config-if) #exit
- D1(config)#interface vlan 102
- D1(config-if)#standby version 2
- D1(config-if)#standby 124 ip 10.85.102.254
- D1(config-if)#standby 124 priority 150
- D1(config-if)#standby 124 preempt
- D1(config-if)#standby 124 track 4 decrement 60
- D1(config-if)#standby 126 ipv6 autoconfig
- D1(config-if)#standby 126 priority 150
- D1(config-if)#standby 126 preempt
- D1(config-if)#standby 126 track 6 decrement 60
- D1(config-if)#exit
- D1(config)#exit

### <span id="page-56-0"></span>**4.2. Configuraciones en D2**

D2#config t

- D2(config)#ip sla 4
- D2(config-ip-sla)#icmp-echo 10.85.11.1
- D2(config-ip-sla-echo)#frequency 5
- D2(config-ip-sla-echo)#exit
- D2(config)#ip sla 6
- D2(config-ip-sla)#icmp-echo 2001:db8:100:1011::1
- D2(config-ip-sla-echo)#frequency 5
- D2(config-ip-sla-echo)#exit
- D2(config)#ip sla schedule 4 life forever start-time now
- D2(config)#ip sla schedule 6 life forever start-time now
- D2(config)#track 4 ip sla 4
- D2(config-track)#delay down 10 up 15
- D2(config-track)#exit
- D2(config)#track 6 ip sla 6
- D2(config-track)#delay down 10 up 15
- D2(config-track)#exit
- D2(config)#interface vlan 100
- D2(config-if)#standby version 2
- D2(config-if)#standby 104 ip 10.85.100.254
- D2(config-if)#standby 104 preempt
- D2(config-if)#standby 104 track 4 decrement 60
- D2(config-if)#standby 106 ipv6 autoconfig
- D2(config-if)#standby 106 preempt
- D2(config-if)#standby 106 track 6 decrement 60
- D2(config-if)#exit
- D2(config)#interface vlan 101
- D2(config-if)#standby version 2
- D2(config-if)#standby 114 ip 10.85.101.254
- D2(config-if)#standby 114 priority 150
- D2(config-if)#standby 114 preempt
- D2(config-if)#standby 114 track 4 decrement 60

D2(config-if)#standby 116 ipv6 autoconfig D2(config-if)#standby 116 priority 150 D2(config-if)#standby 116 preempt D2(config-if)#standby 116 track 6 decrement 60 D2(config-if)#exit D2(config)#interface vlan 102 D2(config-if)#standby version 2 D2(config-if)#standby 124 ip 10.85.102.254 D2(config-if)#standby 124 preempt D2(config-if)#standby 124 track 4 decrement 60 D2(config-if)#standby 126 ipv6 autoconfig D2(config-if)#standby 126 preempt D2(config-if)#standby 126 track 6 decrement 60 D2(config-if)#exit

<span id="page-58-0"></span>D2(config)#exit

*Figura 29: Show standby brief en D1*

| 图 D1 - PuTTY                       |  |                        |                                                                                                    |                                                                                                    |                                                                                 | П |
|------------------------------------|--|------------------------|----------------------------------------------------------------------------------------------------|----------------------------------------------------------------------------------------------------|---------------------------------------------------------------------------------|---|
| D1#                                |  |                        | rnet1/2 (not full duplex), with R1 Ethernet1/2 (full duplex).                                       |                                                                                                    |                                                                                 |   |
| D1#                                |  |                        | rnet1/2 (not full duplex), with R1 Ethernet1/2 (full duplex).                                       |                                                                                                    | *Dec 5 21:50:23.986: %CDP-4-DUPLEX MISMATCH: duplex mismatch discovered on Ethe |   |
| D1#show standby brief              |  |                        | rnet1/2 (not full duplex), with R1 Ethernet1/2 (full duplex).<br>P indicates configured to preempt. |                                                                                                    | *Dec 5 21:51:17.444: %CDP-4-DUPLEX MISMATCH: duplex mismatch discovered on Ethe |   |
| Interface<br>V1100<br>V1100<br>:6A |  |                        |                                                                                                    | Grp Pri P State Active b Standby b Virtual IP<br>104 150 P Active local 10.85.100.2 10.85.100.254<br>106 90 P Standby FE80::D2:2 local | FE80::5:73FF:FEA0                                                               |   |
| V1101<br>V1101<br>:74              |  |                        | 114 100 P Standby 10.85.101.2<br>116 40 P Standby FE80::D2:3                                        | local<br>local                                                                                                    | 10.85.101.254<br>FE80::5:73FF:FEA0                                              |   |
| V1102<br>V1102<br>:7E              |  | 124 150 P Active local |                                                                                                    | 10.85.102.2 10.85.102.254                                                                                                    | 126 90 P Standby FE80::D2:4 local FE80::5:73FF:FEA0                             |   |
| D1#<br>$D1 \#$                     |  |                        | rnet1/2 (not full duplex), with R1 Ethernet1/2 (full duplex).                                       |                                                                                                    | *Dec 5 21:52:17.397: %CDP-4-DUPLEX MISMATCH: duplex mismatch discovered on Ethe |   |

<span id="page-59-0"></span>*Figura 30: Show standby brief en D2*

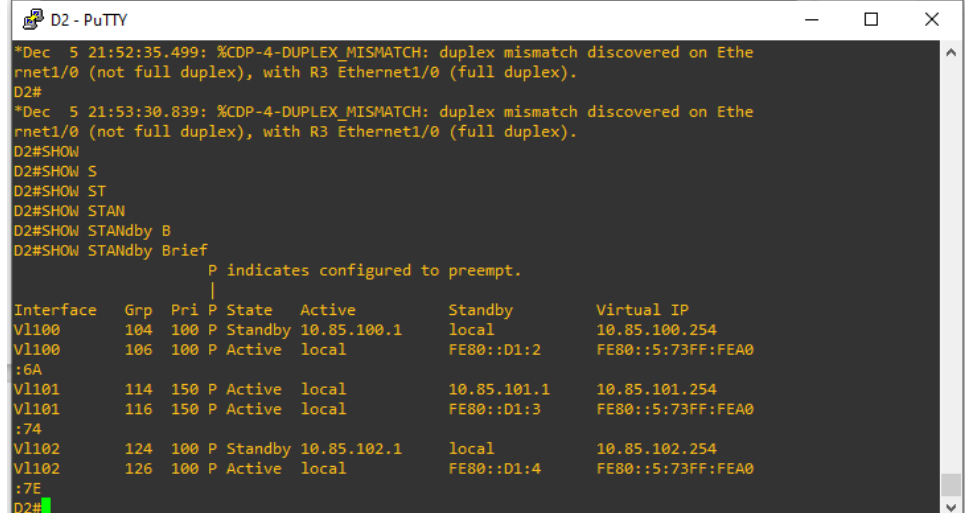

Fuente: Elaboración propia

<span id="page-60-0"></span>*Figura 31: ping desde R1 a loopback R2*

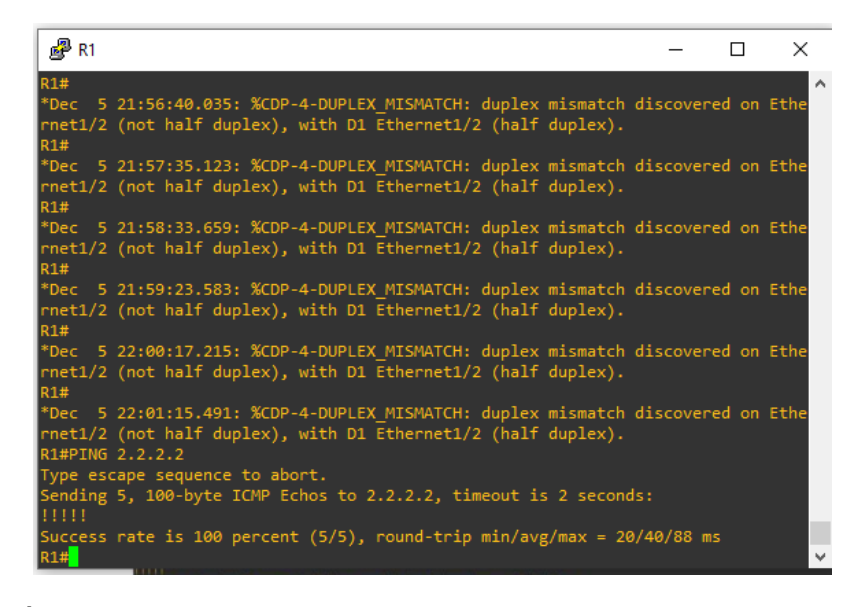

#### Fuente: Elaboración propia

<span id="page-60-1"></span>*Figura 32: show run BGP en R2*

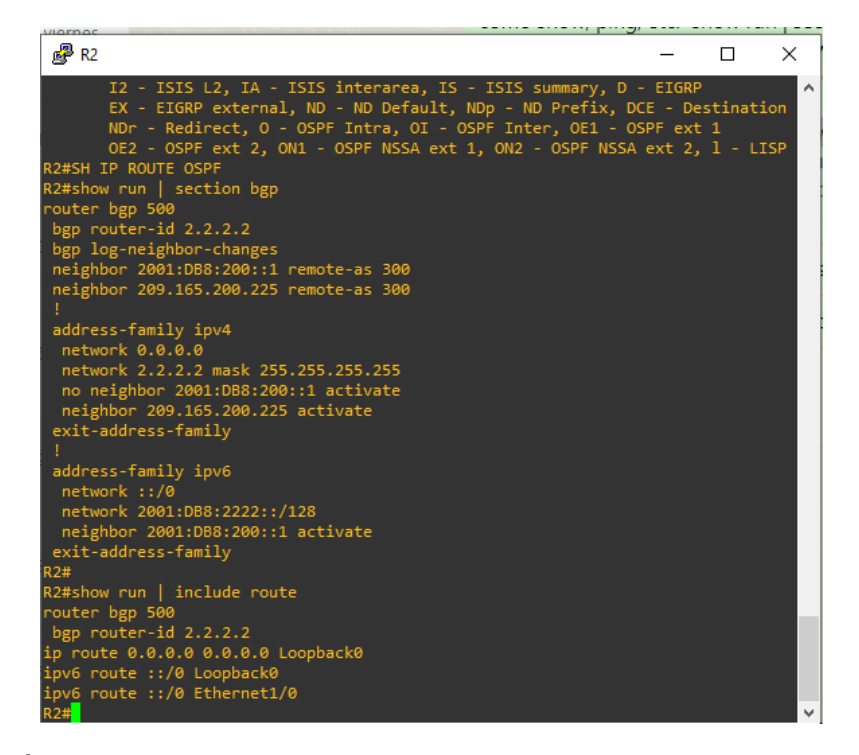

Fuente: Elaboración propia

<span id="page-61-0"></span>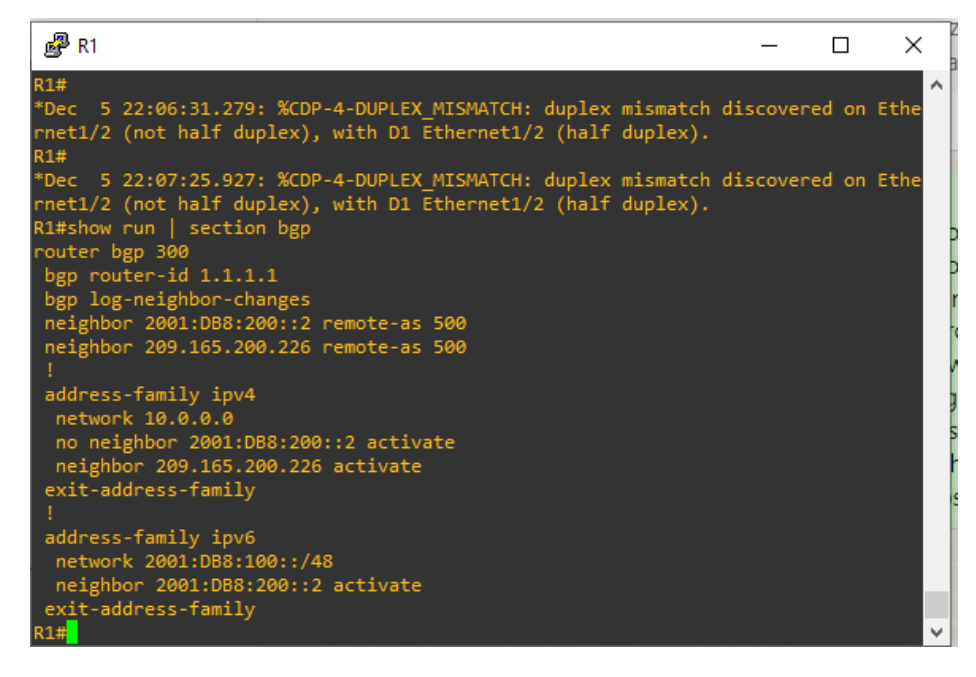

Fuente: Elaboración propia

<span id="page-61-1"></span>*Figura 34: show ip route ospf | begin Gateway en R3*

| $\mathbb{R}^2$ R3                                                                                                    | П | $\times$ |  |
|----------------------------------------------------------------------------------------------------|---|----------|--|
| *Dec 5 22:04:49.083: %CDP-4-DUPLEX MISMATCH: duplex mismatch discovered on Ethe A<br>rnet1/0 (not half duplex), with D2 Ethernet1/0 (half duplex).<br>R3#                                                                                                    |   |          |  |
| *Dec 5 22:05:43.919: %CDP-4-DUPLEX_MISMATCH: duplex mismatch discovered on Ethe<br>rnet1/0 (not half duplex), with D2 Ethernet1/0 (half duplex).<br>R3#                                                                                                    |   |          |  |
| *Dec 5 22:06:33.027: %CDP-4-DUPLEX MISMATCH: duplex mismatch discovered on Ethe<br>rnet1/0 (not half duplex), with D2 Ethernet1/0 (half duplex).<br>R3#                                                                                                    |   |          |  |
| *Dec 5 22:07:30.287: %CDP-4-DUPLEX MISMATCH: duplex mismatch discovered on Ethe<br>rnet1/0 (not half duplex), with D2 Ethernet1/0 (half duplex).<br>R3#                                                                                                    |   |          |  |
| *Dec 5 22:08:28.555: %CDP-4-DUPLEX MISMATCH: duplex mismatch discovered on Ethe<br>rnet1/0 (not half duplex), with D2 Ethernet1/0 (half duplex).<br>R3#show ip route ospf   begin Gateway<br>Gateway of last resort is 10.85.13.1 to network 0.0.0.0                                                                                     |   |          |  |
| 0*E2<br>0.0.0.0/0 [110/1] via 10.85.13.1, 01:40:06, Ethernet1/1                                                                                                    |   |          |  |
| 10.0.0.0/8 is variably subnetted, 8 subnets, 2 masks<br>10.85.10.0/24 [110/20] via 10.85.13.1, 01:40:06, Ethernet1/1<br>10.85.100.0/24 [110/11] via 10.85.11.2, 01:38:04, Ethernet1/0<br>$\frac{0}{0}$<br>10.85.101.0/24 [110/11] via 10.85.11.2, 01:38:04, Ethernet1/0<br>10.85.102.0/24 [110/11] via 10.85.11.2, 01:38:04, Ethernet1/0 |   |          |  |
|                                                                                                    |   |          |  |

#### **CONCLUSIONES**

<span id="page-62-0"></span>Luego de esta práctica se puede verificar la configuración de los routers y switches, donde se evidencia su correcto funcionamiento. Se requiere una configuración redundante en la red, para ello se crean múltiples caminos mediante spanning tree que garantiza la ausencia de loops y port channel que garantiza la disponibilidad de los puertos, de esta forma se garantiza la conectividad de los diferentes puertos en caso de que otros fallen. Se crea un protocolo de enrutamiento para la red empresarial conformado por OSPF, que garantiza el correcto flujo de datos entre enrutadores, y en los switches se crea HSRP para garantizar la disponibilidad de los dispositivos, donde se configura el primer salto de hosts con tolerancia a fallas.

Con la ayuda del software de emulación GNS3, las configuraciones de dispositivos se realizan para simular una amplia gama de topologías y/o configurar en múltiples capas dada la interfaz de usuario, la diversidad de imágenes de dispositivos y la aceptación de diferentes comandos. Cabe señalar que cuando se necesita configurar una interfaz como puerto troncal en el switch, se debe enviar el comando encapsulado en Dot1Q, ya que, si se activa el modo troncal antes del encapsulado, el sistema reportará un error y no nos permitirá para configurarlo

### **BIBLIOGRAFÍA**

<span id="page-63-0"></span>Edgeworth, B., Garza Rios, B., Gooley, J., Hucaby, D. (2020). CISCO Press (Ed).Packet Forwarding. CCNP and CCIE Enterprise Core ENCOR 350- 401.https://1drv.ms/b/s!AAIGg5JUgUBthk8

Edgeworth, B., Garza Rios, B., Gooley, J., Hucaby, D. (2020). CISCO Press (Ed).Spanning Tree Protocol. CCNP and CCIE Enterprise Core ENCOR 350- 401.https://1drv.ms/b/s!AAIGg5JUgUBthk8

Edgeworth, B., Garza Rios, B., Gooley, J., Hucaby, D. (2020). CISCO Press (Ed).Advanced Spanning Tree. CCNP and CCIE Enterprise Core ENCOR 350- 401.https://1drv.ms/b/s!AAIGg5JUgUBthk8

Vesga, J. (2019). Introducción al Laboratorio Remoto SmartLab [OVI].http://hdl.handle.net/10596/24167

Granados, G. (2019). Registro y acceso a la plataforma Cisco CCNP [OVI]. https://repository.unad.edu.co/handle/10596/24419

Multiple Spanning Tree Protocol. CCNP and CCIE Enterprise Core ENCOR 350- 401. https://1drv.ms/b/s!AAIGg5JUgUBthk8

Edgeworth, B., Garza Rios, B., Gooley, J., Hucaby, D. (2020). CISCO Press (Ed). VLAN Trunks and EtherChannel Bundles. CCNP and CCIE Enterprise Core ENCOR 350-401. https://1drv.ms/b/s!AAIGg5JUgUBthk8